## UNIVERSITÀ DEGLI STUDI DI PADOVA FACOLTÀ DI INGEGNERIA

Dipartimento di Innovazione Meccanica e Gestionale

TESI DI LAUREA TRIENNALE IN INGEGNERIA BIOMEDICA

# SISTEMA DI TRACKING MOTORIO DELL'ARTO SUPERIORE PER UTILIZZO IN RIABILITAZIONE

RELATORE: CH.MO PROF. ING. GIULIO ROSATI

Laureando: ALICE PASQUALIN

ANNO ACCADEMICO 2009-20010

ai miei cari...

# Indice

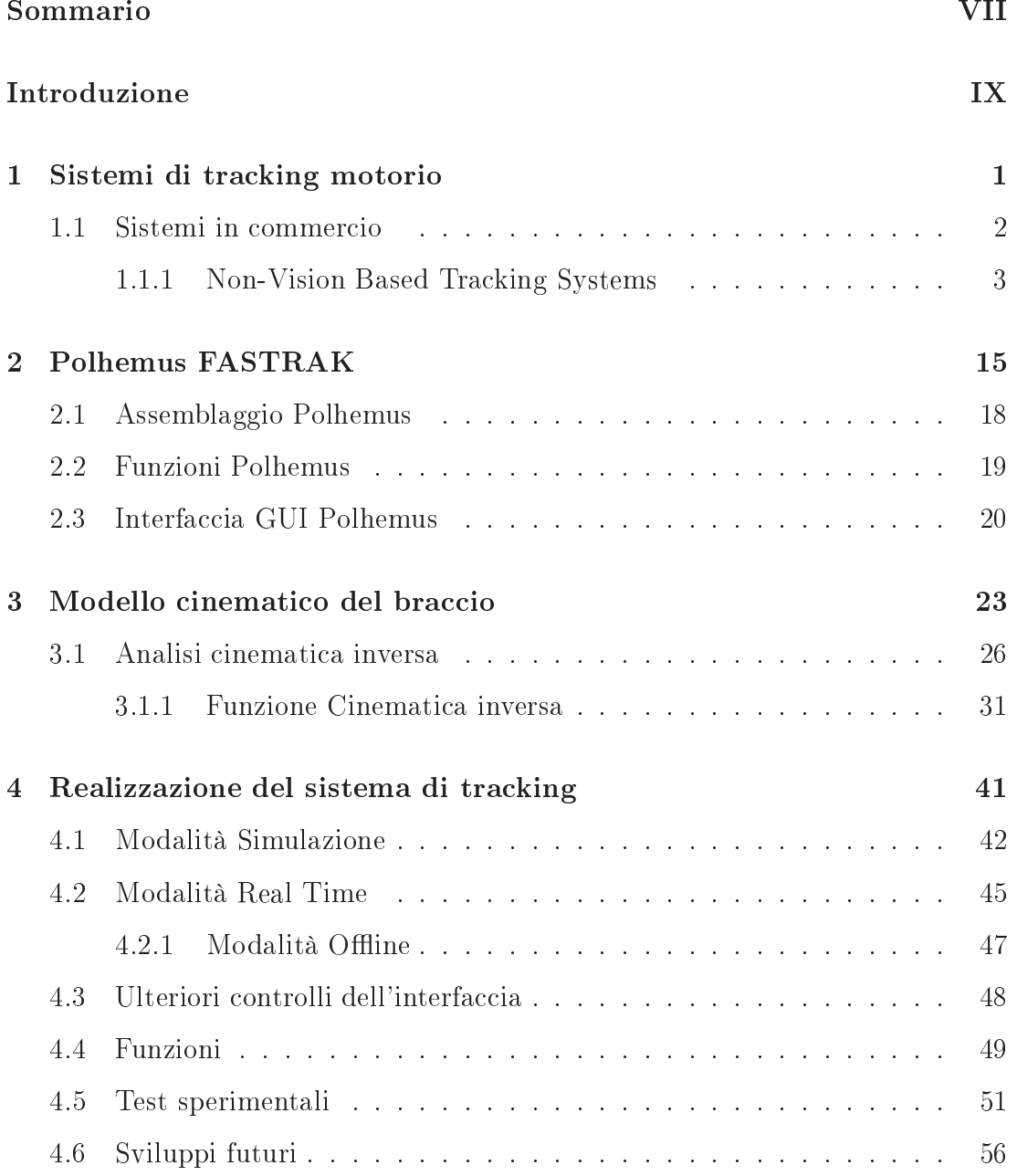

[Conclusioni](#page-68-0) 59

### $\qquad \qquad \text{Bibliografia} \qquad \qquad \text{61}$

## Sommario

<span id="page-6-0"></span>I sistemi di motion tracking rappresentano un importante aiuto nel campo medico e riabilitativo, registrano infatti il movimento rappresentando un modello digitale. Persone con diminuite capacità motorie, che sono state affette ad esempio da ictus, possono riacquistare totalemente o parzialmente queste capacità con esercizi fisioterapeutici, questi comprendono dei movimenti assisititi di arti e mano con l'aiuto di un operatore, stimolando quindi l'attività del sistema nervoso durante il movimento. Il mio lavoro è stato volto all'implementazione di un software che permette la visualizzazione a video del braccio in modo da controllare gli errori dei movimenti durante la riabilitazione. L'hardware utilizzato è POLHE-MUS Fastrack, disposto di un trasmettitore di onde elettromagnetiche e di due ricevitori che verranno collegati all'arto superiore.

## Introduzione

<span id="page-8-0"></span>L'ictus è l'improvvisa comparsa di sintomi riferibili a deficit delle funzioni cerebrali, questi dipendono dalla localizzazione del danneggiamento strutturale all'interno del sistema nervoso centrale, causato da una riduzione del flusso sanguigno (ischemia, infarto, 90% dei casi) o dalla rottura di un vaso sanguigno (emorragia,10% dei casi). Due terzi dei casi si verificano sopra i 65 anni, ma possono essere colpite anche persone giovani. Il danno in genere si presenta nella parte destra o sinistra del cervello, quindi i sintomi possono essere lateralizzati: possono includere la perdita della sensibilità o la paralisi di un lato del corpo o del viso, la perdita del campo visivo, la difficoltà del linguaggio o dell'articolazione delle parole se viene colpita la parte sinistra del cervello, la perdita di comprensione, vertigini, vomito o perdita della coscienza. Si possono manifestare varie combinazioni di questi sintomi o magari uno soltanto; se l'ischemia avviene in un territorio cerebrale meno sensibile può anche non causare sintomi e passare inosservata. In molti casi l'ictus causa un danneggiamento permanente del tessuto nervoso con la conseguente permanenza dei sintomi, che possono comunque migliorare durante la terapia riabilitativa in quanto altre regioni cerebrali possono attivarsi per sostituire parzialmente la funzionalità persa. L'ictus è la causa maggiore della compromissione cron ica della funzione del braccio, al ricovero in ospedale infatti più dei due terzi dei pazienti presentano un braccio paralizzato con conseguente ridotta funzionalità e sei mesi dopo l'ictus il braccio interessato di circa la metà dei pazienti rimane senza funzione.

Movimenti ripetitivi sono in grado di migliorare la forza muscolare e la coordinazione del movimento dei pazienti. In particolare nei pazienti con ictus, diversi studi dimostrano che la terapia braccio ha effetti positivi sul recupero dei movimenti e l'acquisizione di un buon livello di autonomia. Inoltre la terapia serve ad imparare le strategie di movimento nuovo, i movimenti cosiddetti trucco e di far fronte alle attività della vita quotidiana e per l'estremità superiore serve anche a prevenire le complicanze secondarie, come atrofia muscolare, osteoporosi, e spasticità.

Grazie al sistema di tracking è possibile il controllo del movimento dell'arto superiore: in questo progettoi è stata infatti concepita un'interfaccia che permette una simulazione di traiettorie precedentemente create, oppure di movimenti generati dall'utente grazie a degli sliders, oppure permette una visualizzazione in real-time in cui, mediante due sensori applicati su braccio e avambraccio, è possibile misurare gli angoli definiti da un modello cinematico del braccio per ogni fotogramma acquisito, ottenendo la traiettoria desiderata visualizzata a video.

Il primo capitolo sarà introduttivo, verranno descritti diversi sistemi commercali di tracking , nel secondo verrà approfondito il sistema utilizzato: Polhemus FASTRAK.

Nel secondo capitolo verrà descritto il modello del braccio, e come è stato possibile calcolare, attraverso le posizioni e le orientazioni dei due sensori, la posizione dall'arto in ogni istante. Nel terzo capitolo sarannò descritte le interfacce grafiche progettate, e come possono essere utilizzate dall'utente e infine verranno analizzati i risultati dei primi test sperimentali.

# <span id="page-10-0"></span>Capitolo 1

# Sistemi di tracking motorio

L'applicazione dei sistemi di tracking motorio è molto vasta, ed è di estremo interesse in campo medico. In questo progetto lo utilizzeremo per seguire la traiettoria effettiva seguita dal braccio durante una terapia riabilitativa. In generale la scelta dei sensori è presa in base a diversi paramentri [\[1\]](#page-70-1):

- accuratezza: differenza fra il valore stimato dalla macchina e il valore reale della grandezza misurata;
- risoluzione: minima variazione della grandezza oggetto di misura che il sensore riesce a rilevare;
- banda passante: quantità di informazioni che il meccanismo di misura riesce ad acquisire ed elaborare nell'unità di tempo;
- latenza: dierenza di tempo che intercorre fra l'acquisizione dei dati (input) all'inizio del procedimento e la comunicazione dei risultati (output) all'esterno;
- robustezza: grandezza qualitativa che esprime la vulnerabilità ai disturbi;
- natura attiva/passiva: nel caso il sensore sia a contatto con la grandezza oggetto della misura, è importante sapere se il sensore scambia/non scambia energia.
- costi monetari: in caso di due soluzioni equivalenti oppure nel caso un sensore costi troppo, si sceglie la soluzione più economica.

Queste, appena riportate, sono le caratteristiche che descrivono i sensori di posizione, in base alle quali viene scelto il tipo di sensore adatto per lo scopo del sistema. La tipologia del sistema si denisce dal tipo di sensore, cioè da quale parametro fisico viene misurato. I sensori si dividono:

- meccanici: dove la determinazione della posizione avviene tramite l'analisi cinematica di un sistema meccanico il cui membro finale viene fisicamente agganciato alle parti in movimento;
- ottici: dove con l'uso di uno o più riferimenti luminosi solidali alle parti in movimento si determina la posizione degli stessi mediante triangolazione geometrica;
- magnetici: dove si utilizza la misura delle correnti indotte date dalle parti in movimento in un campo magnetico generato da un emettitore, utilizzato nel nostro caso;
- acustici: dove mediante la misurazione del tempo che intercorre fra l'emissione, la riflessione e la ricezione di onde sonore (in particolare ultrasuoni) si risale ancora alla posizione;

<span id="page-11-0"></span>Per il nostro sistema è stato utilizzato un tipo di sensore magnetico, varrà quindi descritto il suo funzionamento e le sue caratteristiche.

#### Sistemi in commercio  $1.1$

La necessità di conoscenza delle caratteristiche dinamiche di certe parti del corpo ha spinto diversi tipi di ricercatori allo studio di nuove tecnologie allo scopo di favorire e migliorare la riabilitazione dei pazienti post-trauma.

Verranno analizzati alcuni dei prodotti in commercio che fanno parte della categoria Non-Vision Based Tracking Systems [\[2\]](#page-70-2), ovvero quei sistemi che utilizzano un monitoraggio non visivo. Possiamo identificare 3 gruppi che fanno parte di questi sistemi: Mechanical systems, Inertial systems, Magnetic Systems.

#### <span id="page-12-0"></span>1.1.1Non-Vision Based Tracking Systems

### Mechanical systems

Si distinguono 3 sotto-categorie: sistemi che utilizzano interfacce aptiche, sistemi cosiddetti passivi (ovvero senza motori), sistemi che utilizzano sensori meccanici applicati direttamente alla parte interessata (potenziometri). Non sono adatti ad un uso ottimale per l'analisi dinamica dell'arto superiore rispetto agli altri sistemi, infatti non è possibile avere un'accurata rappresentazione del modello dell'articolazione dato che, avendo una struttura meccanica comunque rigida, è molto difficile mantenere "allineati" il modello umano con quello rappresentato dalla struttura.

Haptic Display Innanzitutto, l'"aptica" è la disciplina che studia le sensazioni tattili e il modo di riprodurle mediante un sistema artificiale. Un'interfaccia aptica è un dispositivo che permette di manovrare un robot, reale o virtuale, e di riceverne delle sensazioni tattili in risposta (retroazione o feedback). Inoltre include uno o più trasduttori elettromeccanici allo scopo di applicare segnali meccanici e di misurare altri segnali meccanici provenienti dalle stesse distinte aree del corpo.

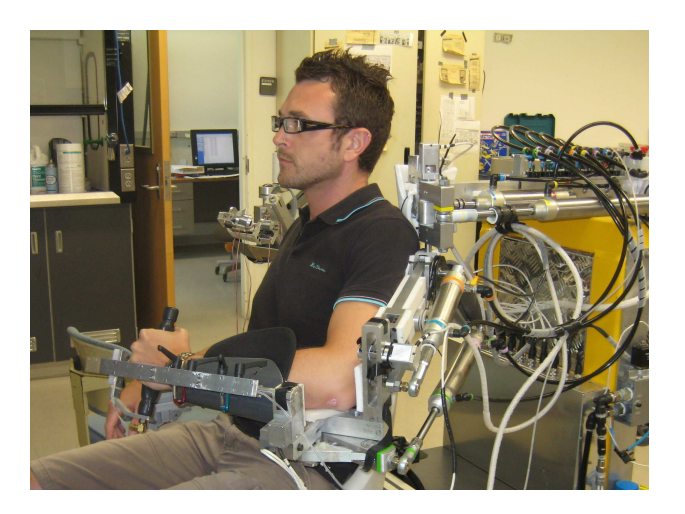

Figura 1.1: Esempio di Esoscheletro[\[2\]](#page-70-2)

Un sistema meccanico usato per la riabilitazione comprende la struttura ad esoscheletro (figura). Si tratta di una struttura applicabile esternamente all'arto con giunti e links che corrispondono a quelli del corpo umano. Controllato dai movimenti del paziente, l'esoscheletro trasmette le informazioni spazio-temporali per ricostruire la dinamica di movimento attraverso la cinematica inversa. Vi sono una serie di esempi di applicazioni che hanno utilizzato gli esoscheletri tra cui REHAROB e CADEN 7 . Questa tecnologia, non è adatta ad una buona analisi del movimento, infatti una struttura rigida e ingombrante e non è facile mantenere l'allineamento dei giunti dell'esoscheletro con quelli del corpo umano. Inoltre bisogna considerare anche il peso dell'oggetto che non lascia libertà al braccio di muoversi.

Passive Systems I sistemi passivi sono quei sistemi meccanici che non implementano alcun tipo di motore per muovere gli arti del paziente. Alcuni esempi di sistemi passivi sono l'unità aptica PLEUMO-P1, iPAM , lo Swedish Helparm. Questi sistemi però non sono molto adatti ad una accurata rappresentazione del modello del movimento in quanto non dispongono di sufficienti gradi di libertà, influiscono (anche psicologicamente) nel reale movimento libero dell'arto e sono ingombranti da trasportare o comunque non permettono libertà completa di movimento.

Direct sensors application I pazienti e gli "health consumers" vorrebbero metodi non invasivi e senza dolori per la diagnosi e i trattamenti, processi riabilitativi, possibilità di essere curati a casa (quindi poca permanenza in ospedale), utilizzo della telemedicina, possibilità di partecipare ed essere informati sui propri trattamenti. Health smart clothes, che sono in contatto diretto con quasi tutta la superficie della pelle, offrono grandi possibilità per il posizionamento dei sensori per misure non invasive. Per la prima volta questa tecnologia offre intelligenza, velocità, miniaturizzazione e nuovi materiali a basso costo. Questi sensori devono essere sottili, flessibili e compatibili con il tessuto o fatti utilizzando tecnologie del tessute come fibre con specifiche proprietà meccaniche, elettriche, ottiche, etc. Per quanto riguarda l'analisi motoria, monitorare la cinematica del corpo e analizzare la postura è molto importante per la bioingegneria ed altre discipline quali riabilitazione e medicina sportiva.

#### Inertial systems

I sensori inerziali, o accelerometri, sono strumenti di misura in grado di rilevare e/o misurare l'accelerazione di una massa. Sono molto utilizzati nel campo della riabilitazione post-stroke. Sono facilmente utilizzabili come supporto per terapeuti e clinici nelle loro valutazioni della mobilità dell'arto superiore.

Questo sistema consiste in un piccolo e accurato sensore (Orientation  $MTx$ Tracker) prodotto dalla Xsens Motion Technologies. Dispone di 3Gdl e fornisce l'orientamento libero della ed inoltre i dati cinematici: accelerazione3D, velocità di giri 3D <sup>e</sup> campo terra-magnetico 3D. <sup>L</sup>'MTx <sup>è</sup> un'unità di misura eccellente per la misura dell'orientamento dei segmenti del corpo umano. Usa tre velocità di girobussole per tracciare rapidamente i cambi di orientamento in 3D e misura le direzione di gravità e del nord magnetico per mantenere stabile un riferimento, con un'alta risposta dinamica e stabile nel tempo. Grazie alle sue dimensioni compatte alle prestazioni affidabili, l'MTx ha trovato facilmente impiego nei campi della biomeccanica, sport, robotica, animazione digitale, realtà virtuale, etc.

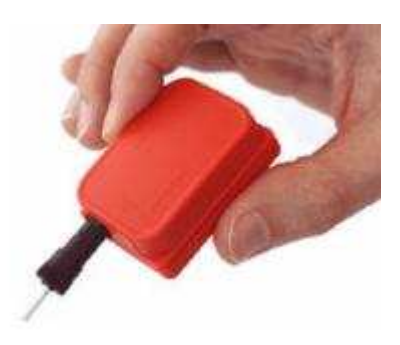

Figura 1.2: Sensore MTx[\[3\]](#page-70-3)

Caratteristiche:

- 3 GdL
- 360°completi di accuratezza dell'orientamento 3D in uscita
- alta risposta dinamica combinata con la stabilità nel tempo (no drift)
- $\bullet$  accelerazione 3D, velocità di giri 3D e dati riguardanti il campo terramagnetico 3D
- miniatura interna del sensore inerziale MEMS tutta in solid state
- design compatto
- alta velocità di update
- genera o permette la sincronizzazione degli impulsi
- $\bullet$  calibrato individualmente per la temperatura, per il disallineamento 3D ed un sensore cross-sensitivity

L'Xsens Tech. ha progettato anche l'Xbus Version nel quale unità multiple possono essere facilmente collegate all'Xbus Master portatile. L'Xbus Master può essere connesso ad un PDA o PC tramite cavo seriale o connessione wireless, dove i dati digitali, campionati dalle unità MTx, sono accessibili o usati in ogni applicazione software real-time.

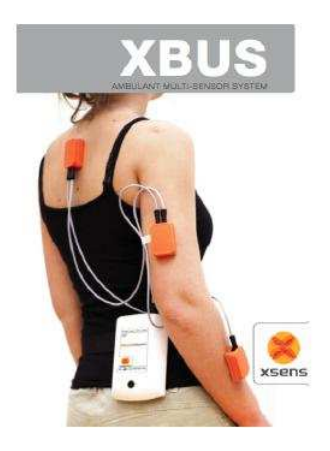

Figura 1.3: Esempio di applicazione XBUS[\[3\]](#page-70-3)

G-Link Un altro sensore per il motion tracking è il G-Link della MircoStrain, è un nodo accelerometro triassiale ad alta velocità, progettato per operare come parte integrante di un network system di sensori wireless. Il ricetrasmettitore della Stazione Base può regolare la registrazione dei dati (da 30m) <sup>o</sup> richiedere la precedente registrazione dei dati per essere trasmessa ad un PC per l'acquisizione, la visualizzazione o l'analisi dei dati. Ad ogni nodo nel wireless network è assegnato un indirizzo unico a 16bit, così un singolo ricetrasmettitore può interfacciarsi con migliaia di sensori multi-channel. La modalità wireless di trasmissione rapida e continua permette l'acquisizione real-time di dati e la visualizzazione di un singolo sensore per volta. La frequenza varia in un range intorno ai  $2.4GHz$ . Trova applicazioni in diversi campi tra i quali test e controllo dell'inclinazione e vibrazione, sistemi di sicurezza tramite networks di sensori wireless, analisi delle prestazioni per lo sport e analisi biomeccanica.

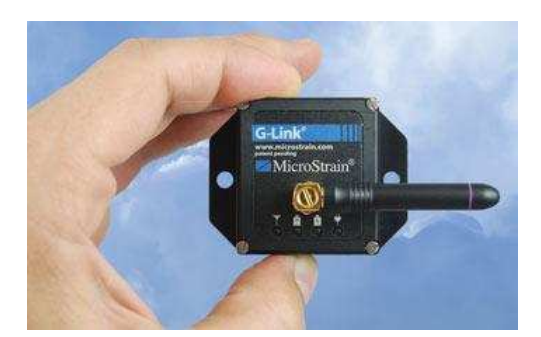

Figura 1.4: Sensore G-Link[\[3\]](#page-70-3)

### Caratteristiche:

- IEEE 802.15.4 architettura di comunicazione aperta
- Supporta streaming contemporanei da nodi multipli
- $\bullet$  Disponibile con accelerometri da  $\pm 2q$ ,  $\pm 10q$
- Risoluzione 1.5mg RMS (2g), 9mg RMS (10g)
- $\bullet$  Velocità di archiviazione dei dati fino a 2048 $Hz$ , memorizzazione di 1.000.000 di misure
- $\bullet$  Velocità di streaming real-time fino a  $4KHz$
- $\bullet$  Campo di comunicazioni fino a 70m, 300m con antenna ad alto guadagno
- Bassa potenza di consumo per un uso prolungato
- $\bullet$  Dimensioni 58x43x26mm (sistema di chiusura senza antenna)

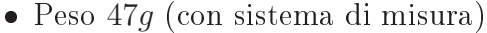

|                   | МTх                                                                                     | G-Link                                                                 |
|-------------------|-----------------------------------------------------------------------------------------|------------------------------------------------------------------------|
| Tipologia         | accelerometro 3D                                                                        | accelerometro 3D                                                       |
| G.d.L.            | 3                                                                                       | $\mathcal{R}$                                                          |
| Frequenza         | 10-512 Hz                                                                               | fino 2048 Hz (vel.<br>archiviazione)<br>fino 4 KHz (vel.<br>streaming) |
| Risoluzione       |                                                                                         | $1.5mg$ RMS $(2g)$<br>$9mg$ RMS $(10g)$                                |
| Range Lavoro      | 100m                                                                                    | 70m (fino 300m con<br>antenna ad alto<br>guadagno)                     |
| Max n° di markers | 10                                                                                      | n.d.                                                                   |
| Trasmissione dati | USB, RS-232, Bluetooth                                                                  | wireless                                                               |
| Alimentazione     | batteria / alimentazione                                                                | batteria                                                               |
| Potenza           | 2.7W                                                                                    | bassa                                                                  |
| Caratteristiche   | facilità d'uso, adatto per<br>misura di orientamento<br>dei segmenti del corpo<br>umano | progettato per operare in<br>un network system                         |
| Costo             | 16000д (6 МТ9)                                                                          | 1500 $\alpha$ (kit G.Link base)                                        |

Figura 1.5: Tabella riassuntiva - Inertial System [\[2\]](#page-70-2)

#### Magnetic Systems

I sistemi che utilizzano sensori posizionati sul corpo per misurare il campo magnetico a bassa frequenza generato da un trasmettitore vengono detto Motion Capture. Polhemus è il maggior fornitore globale di sistemi di tracking per la posizione-orientamento 3D, soluzioni per tecnologie digitali, sistemi per l'eyetracking.Oltre al sistema utilizzato FASTRAK, Tra i suoi sistemi si trovano anche LIBERTY e PATRIOT [\[3\]](#page-70-3):

Fastrak Il funzionameno del sistema Fastrak verrà approfondito nel prossimo capitolo, verrano approfondite alcune caratteristiche per il confronto con gli altri sistemi magnetici.

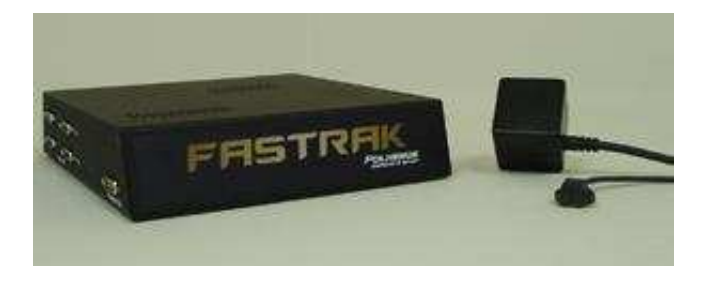

Figura 1.6: Polhemus FASTRAK[\[3\]](#page-70-3)

Caratteristiche:

- 6 GdL, da 1 a 4 sensori
- 4msdi latenza
- $\bullet$  120Hzdi velocita di update divisa per il numero di sensori
- accuratezza di 0.03polliciRMS per la posizione
- accuratezza di 0.15° RMS per l'orientamento
- risoluzione di 0.0002 *pollici*
- spazio di lavoro standard tra 4 e 6 piedi, possibile no a 10
- $\bullet$  interfaccia USB o RS-232 con velocita selezionabile no a 115.2KBaud
- Software compatibile con GUI, SDK 2000, Windows XP/Vista, Linux

Liberty Il sistema Liberty è considerato il più veloce, accurato ed evolutivo tracker elettromagnetico disponibile, un enorme miglioramento nella tecnologia del tracking a sei gradi di libertà. Dispone di sedici sensori e di un'intuitiva interfaccia grafica, fornendo un'ottima visione Real-Time. Una delle caratteristiche più importanti è la velocità di tracking che arriva fino a 24updates al secondo, inoltre la latenza è minore di 4ms, <sup>è</sup> molto sensibile alle distorsioni <sup>e</sup> presenta

un rapporto segnale-disturbi migliore rispetto ad ai vecchi sistemi che incrementa stabilità e risoluzione, fornendo dati ad alta qualità. Per le applicazioni in Real-Time, essendo praticamente senza latenza e con una frequenza di aggiornamento di 240Hz, Liberty <sup>è</sup> una soluzione di alta qualità per il tracking motorio

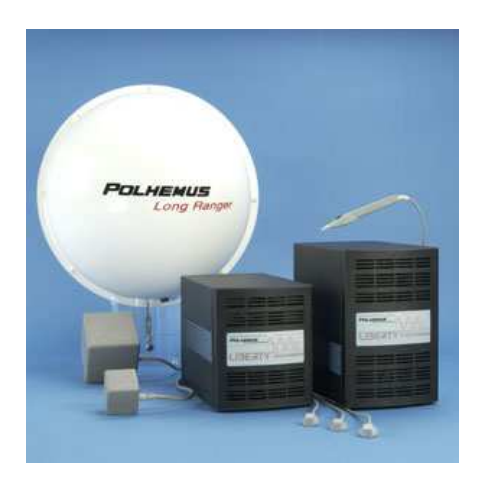

Figura 1.7: Polhemus LIBERTY[\[3\]](#page-70-3)

- $\bullet$  6 GdL
- $\bullet$  velocità di update: 240Hz per sensore, campioni simultanei
- $\bullet$  latenza:  $3.5ms$
- numero di sensori: 1-8 (per il  $240/8$ ), 1-16 (per il  $240/16$ )
- accuratezza statica: 0.03 pollici RMS per la posizione  $(X, Y, Z)$ , 0.15° pollici RMS per orientamento dei sensori
- $\bullet$  interfaccia: USB o RS-232 fino a 115.2KBaud
- misura disponibile per lavorare con 2 diversi sistemi nello stesso ambiente
- sistemi operativi compatibili: GUI, SDK 2000, Windows XP/Vista, Linux

Per questo sistema i prezzi che variano dai 5700 $\in$  (del base) fino a 14000 $\in$ .

### 1.1. SISTEMI IN COMMERCIO 11

Patriot wireless Il sistema Patriot, oltre a fornire velocità e alla facilità d'uso grazie alla grafica intuitiva, è innovativo grazie al fatto che offre una tecnologia Wireless, per questo riesce a eseguire con alta qualità il tracking di quattro sensori indipendenti, sempre con 6Gdl. Ogni marckers è dotato di batterie al litio ricaricabili con la possibilità di usuffruire di un adattatore di potenza per collegarsi con una fonte di alimentazione.Come per gli altri prodotti Polhemus, l'unità elettronica di elaborazione del segnale numerico avanzata (DSP) con  $A/C$  magnetics fornisce all'utente un maggiore intervallo, stabilità, risoluzione e velocità.

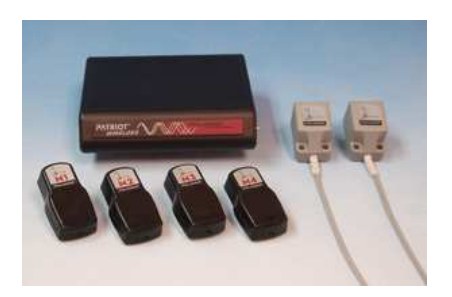

Figura 1.8: Polhemus PATRIOT wireless[\[3\]](#page-70-3)

### Caratteristiche:

- $\bullet$  6 GdL
- $\bullet$  velocità di update: 50Hzper marker, campionamento simultaneo
- $\bullet$  latenza:  $20ms$
- numero di markers: 1-4
- numero di ricevitori: 1-2
- $\bullet$  accuratezza statica: 1.0° e 0.3*pollici*usando 1 marker e 1 ricevitore a 30*pollici*.
- $\bullet$  Interfaccia: USB 1.1 o RS-232 fino a 115.2K Baud
- Sistemi operativi compatibili: GUI, SDK 2000, Windows XP/Vista, Linux

Per questo prodotto i prezzi sono contenuti e sono intorno ai  $1400\mathcal{C}$  (per il sistema normale) più 780 $\text{\textsterling}$  per i ricevitori e 1800 $\text{\textsterling}$  \$per i marker.

MotionSTAR MotionStar è un sistema magnetico di motion capture prodotto dall'Ascension Tech. Corp. in USA. Questo sistema utilizza tecnologie magnetiche di tracking in DC, le quali sono notevolmente meno sensibili alle distorsioni metalliche rispetto alle tecnologie di tracking elettromagnetiche in AC. Si presenta in un dispositivo completamente integrato con interfaccia Ethernet per collegarsi al computer ed è disponibile inoltre la versione wireless per una completa libertà di operazione. Con questo prodotto è possibile eseguire tracking multipli fino a 6 per volta senza ritardi post-elaborazione. Per ogni sensore vengono sempre fornite 120 aggiornamenti al secondo, il quale presenta 6 GdL e calcola posizione e orientamento. Trova ovviamente una vasta area di applicazioni tra le quali animazioni 3D, simulazioni di human motion, analisi sportiva e medica, analisi biomeccanica, valutazioni delle prestazioni umane, valutazione e feedback in ambito riabilitativo, etc.

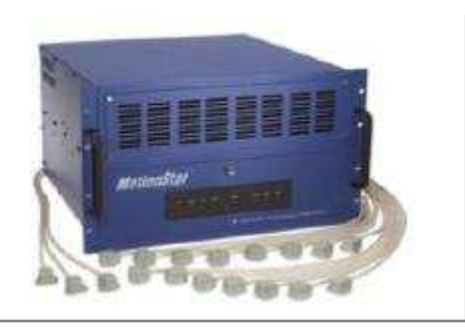

Figura 1.9: MotionSTAR 1.9: MotionSTAR 1.9:  $\blacksquare$ 

Caratteristiche:

- $\bullet$  6 GdL
- massimo numero di sensori: 108 (18 per esecutore)
- $\bullet$  intervallo di traslazione:  $\pm 3.05m$  in ogni direzione con un trasmettitore, ±4.88m con due trasmettitori
- intervallo di angolatura:  $\pm 180^\circ$  azimuth e roll,  $\pm 90^\circ$ elevation
- accuratezza statica:  $0.76cmRMS$  e  $0.5^{\circ} RMS$  (a $1.52m$  di distanza), $1.5cmRMS$ <sup>e</sup> 1.0° RMS (a 3.05m di distanza)
- risoluzione statica:  $0.08 \text{cm}$ RMS e  $0.1^{\circ}$  RMS (a  $1.52 \text{m}$  di distanza),  $0.25 \text{cm}$ RMS e0.2° RMS (a 3.05m di distanza)
- $\bullet$  velocità di misurazione: fino a  $144m isure/sec$
- interfaccia: Ethernet o RS-232C
- distorsione metallica: minima, tenere il trasmettitore e i sensori lontani dal pavimento, dai muri e dal soffitto se vi è presente metallo
- dimensioni:  $30.5cm^3$  con 6.10mdi cavi (trasmettitore) e  $2.54x2.54x2.03cm$ con 10.68m di cavi (sensore)

I prezzi sono abbastanza elevati e vanno dai 13000€ (con 4 sensori) ai 35000€ (con 18 sensori), mentre per il modello wireless i prezzi variano tra i  $38000\mathcal{C}$  (con 4 sensori) ai  $53000 \text{C}$  (con 20 sensori).

| <b>MotionSTAR</b>   | magnetico / magnetico wireless |        | fino a 144 misure/sec | 0.25 cm RMS e 0.2° RMS (a 3.05 m<br>$0.08$ cm RMS $e$ $0.1^{\circ}$ RMS (a $1.52$ m<br>di distanza)<br>di distanza) | 0.76 cm RMS e 0.5° RMS (a 1.52 m<br>1.5 cm RMS e 1.0° RMS (a 3.05 m<br>di distanza).<br>distanza) |                   | in ogni direzione (con un tx), $\pm 4.88$<br>intervallo di traslazione: ±3.05 m<br>intervallo di angolatura: ±180°<br>azimuth e roll, ±90° elevation<br>m (con due tx) | 108 (18 per esecutore) | Ethernet, RS-232C | batteria / alimentazione | distorsioni metalliche), è il sistema<br>utilizza tecnologie di tracking in<br>con il maggior rapporto qualità<br>DC (molto meno sensibili alle<br>prezzo | da 13000C (4 sensori) a 35000C (18<br>wireless i prezzi variano tra 38000E<br>$(4$ sensori) a 53000 $\Box$ (20 sensori)<br>sensori) mentre per il modello |
|---------------------|--------------------------------|--------|-----------------------|----------------------------------------------------------------------------------------------------|---------------------------------------------------------------------------------------------------|-------------------|----------------------------------------------------------------------------------------------------|------------------------|-------------------|--------------------------|----------------------------------------------------------------------------------------------------|----------------------------------------------------------------------------------------------------|
| PATRIOT<br>wireless | magnetico wireless             | ¢      | 50 Hz                 | 0.03 pollici RMS per la<br>l'orientamento<br>0.15° RMS per<br>posizione                                             |                                                                                                   | 20 <sub>ms</sub>  |                                                                                                    | $\mathbf{1}$           | USB, RS-232       | batteria / alimentazione | d'uso, velocità, tracking<br>sistema wireless, facilità<br>fino a 4 markers<br>indipendenti                                                               | 1400E (sistema normale)<br>$+$ 780 $\pi$ (neevitori) +<br>1800 <sub>H</sub> (markers)                                                                     |
| LIBERTY             | magnetico                      | ö      | 240 Hz                | 0.03 pollici RMS per la<br>l'orientamento<br>0.15° RMS per<br>posizione                                             |                                                                                                   | 3.5 <sub>ms</sub> |                                                                                                    | $1-8(1-16)$            | USB, RS-232       | batteria / alimentazione | progettato per operare in<br>un network system.                                                                                                    | 1500¤ (kit G.Link base)                                                                                                    |
| FASTRAK             | magnetico                      | ¢      | 120 Hz                | 0.03 pollici RMS per la<br>Porientamento<br>0.15° RMS per<br>posizione                                              | 0.0002 pollici                                                                                    | 4 <sub>ms</sub>   | 4-6 piedi (fino a 10)                                                                                                    | $\mathbb{I}$           | USB, RS-232       | batteria / alimentazione | facilità d'uso, adatto per<br>misura di orientamento<br>dei segmenti del corpo<br>umano                                                                   | 16000д (6 МТ9)                                                                                                    |
|                     | Tipologia                      | G.d.L. | Frequenza             | Risoluzione                                                                                                    | Accuratezza                                                                                       | Latenza           | Range Lavoro                                                                                                    | Max n° di markers      | Trasmissione dati | Alimentazione            | Caratteristiche                                                                                                    | Costo                                                                                                    |

Figura 1.10: Tabella riassuntiva - Magnetic System [\[2\]](#page-70-2)

# <span id="page-24-0"></span>Capitolo 2

# Polhemus FASTRAK

Polhemus è il maggior fornitore globale di sistemi di tracking per la posizione e orientamento 3D, soluzioni per tecnologie digitali, sistemi per l'eye-tracking e altro ancora. Tra i suoi prodotti di punta si trovano diversi sistemi di tracking rapidi e facili da usare: FASTRAK, LIBERTY, PATRIOT. [\[3\]](#page-70-3)Questi sistemi di tracking sono una soluzione perfetta per rilevare con accuratezza la posizione e l'orientamento nello spazio. Con i suoi 6GdL di tracking in realtime è uno strumento flessibile per svariate applicazioni: strumento di tracking per la mano, analisi biomeccanica per il movimento degli arti, telerobotica e tanto altro. FAS-TRAK traccia la posizione (coordinate Cartesiane X, Y e Z) e l'orientamento (azimuth, elevation and roll) di un piccolo sensore che si muove nello spazio. Il sistema è prossimo alla "latenza zero" virtuale, ovvero funziona in real-time con tempi di elaborazione brevissimi. Offre la possibilità di eseguire un tracking multi-point con un singolo trasmettitore e fino a quattro ricevitori e addirittura di sincronizzare no a quattro sistemi permettendo il tracking contemporaneo fino a sedici sensori. È un sistema molto stabile e non risente delle fluttuazioni di potenza. **FASTRAK** non è affetto dai campi magnetici della terra, uscite di potenza o motori elettrici, è molto accurato e veloce e ore un ottimo rapporto segnale-rumore. Proprio per la tecnologia magnetica a bassa frequenza utilizzata, non c'è bisogno di mantenere una certa distanza tra ricevitori e trasmettitori.

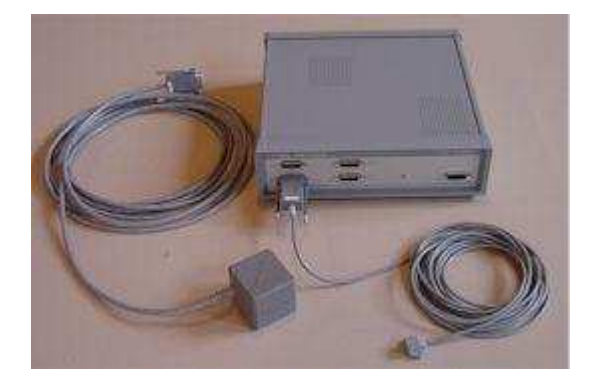

Figura 2.1: Polhemus FASTRAK

La tecnologia basata sulla generazione di campi elettromagnetici a bassa frequenza prodotti da un'antenna (trasmettitore, il "cubo grigio") e ricevuti da sensori, che possono essere (da 1 a 4). Grazie a questo si riesce a determinare la posizione e l'orientazione nello spazio dei ricevitori 6 Gdl. Il segnale viene convertito, tramite un algoritmo, in dati trasmessi al PC i dati sono trasmessi via USB o RS-232, fino a 115.2K Baud (simboli/s).

Questo hardware presenta la massima precisione alla distanza di 76cm dall'antenna per poi diminuire se ci si allontana. La precisione di $\pm 0.08$ cm per quanto riguarda la posizione e di ±0.15° per <sup>l</sup>'orientazione, inoltre <sup>è</sup> in grado di elaborare <sup>a</sup> 120Hz e fornisce 4ms di latenza, inoltre l'accuratezza è di 0.0002 pollici. Le componenti di FASTRAK sono le seguenti [\[4\]](#page-70-4):

 La BASE è l'unità fondamentale del sistema ed ha il compitodi convertire i dati in inut in dati di output verso il pc,sfruttando opportuni algoritmi interni. Questa componente è dotata di una serie di porte per trasmettere e ricevere dati, per alimentare, una sequenza di interuttori I/O e un pulsante ON/OFF. NOTE: dimensione:28, 91x28, 90x9, 22cm; peso: 2, 26kg

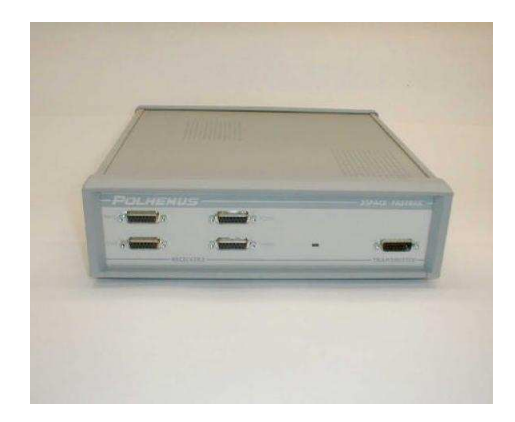

Figura 2.2: Unità elettronica

 Il TRASMETTITORE è la componente che genera il campo magnetico elettro-magnetico, viene preso quindi come il primo punto di riferimento rispetto al quale vengono calcolate le posizioni e le orientazioni dei ricevitori. Deve essere fissato in maniera stabile e non su materiali metallici, possibilmente posizionato vicino ai ricevitori, almeno a distanza minore di 76cm. NOTE: dimensioni: 5, 3x5, 3x5, 8cm; peso 0, 27Kg.

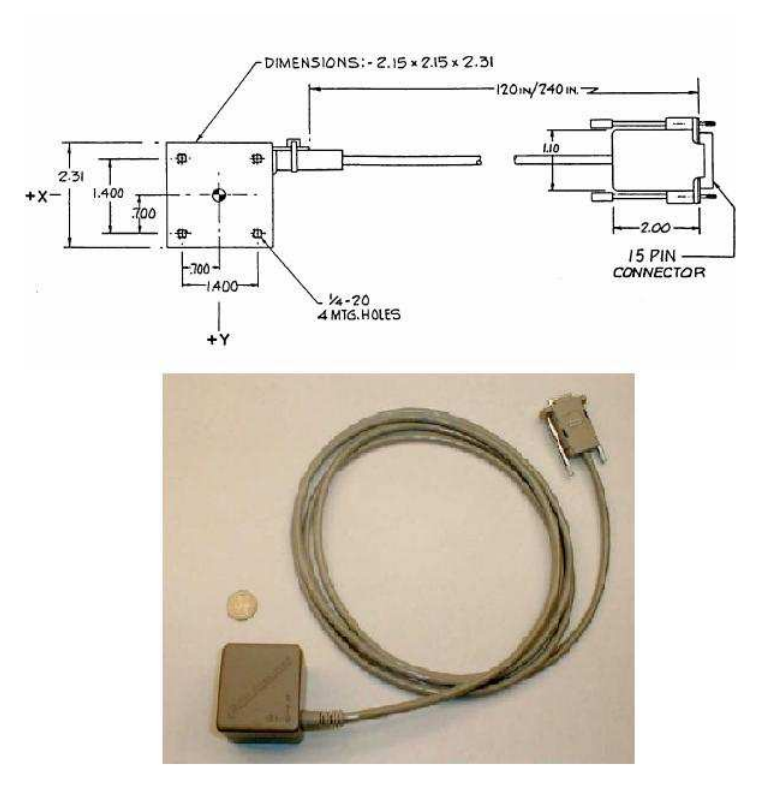

Figura 2.3: Trasmettitore

 Il RICEVITORE è la più piccola componente, la sua posizione e l'orientazione vengono calcolate rispetto l'antenna. Inoltre è disposto di due fori per il montaggio e il fissaggio. L'accuratezza di questi è influenzata dalla vicinanza di oggetti metallici. È un apparecchio ha il vantaggio di essere di piccole dimensioni e di avere un basso peso, permettendo quindi di essere collocato ovunque senza interferire con l'ambiente da misurare. NOTE: dimensioni: 2, 83x2, 29x1, 52cm; peso: 0, 17kg

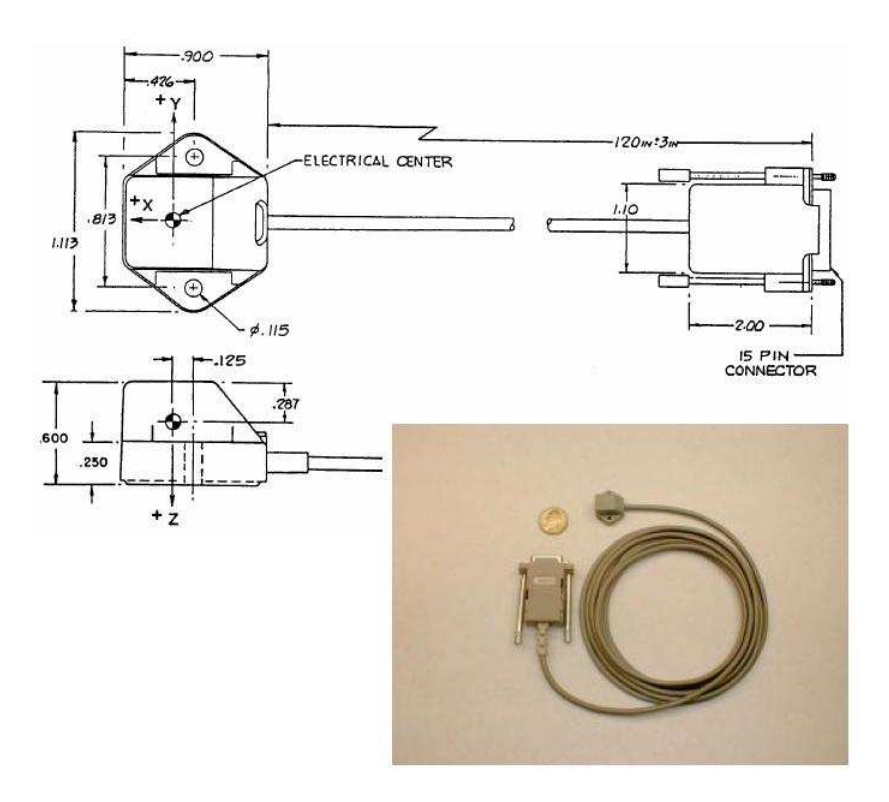

Figura 2.4: Ricevitore

Lo svantaggio di questo dispositivo è l'influenza dei campi elettrici e magnetici sulle sue componenti, infatti qualsiasi tipo di metallo nelle vicinanze del trasmettitore o dei ricevitori è in grado di distorcere il segnale del trasmettitore, compromettendo la giusta misurazione.

## <span id="page-27-0"></span>2.1 Assemblaggio Polhemus

Verrà descritto per passaggi, l'assemblaggio dell'hardware[\[4\]](#page-70-4):

- Impostare il sistema vicino al computer e lontano da oggetti metallici di grandi dimensioni come armadi, banchi di metallo, ecc e lontano da pavimento e pareti.
- Identificare il trasmettitore (il cubo grigio) e connetterlo alla base e, usando le dita o con cacciavite piatto, bloccare il connettore serrando le due viti di fissaggio.
- Identicare i ricevitori, e connetterli alla base, nei connettori 1 e 2, nella stessa maniera con cui viene collegato il trasmettitore.
- Collegare l'alimentatore, staccato dalla presa a muro, nel connettore d'ingresso della parte posteriore dell'unità elettrica.
- $\bullet$  Identificare il pulsante ON/OFF e assicurarsi che sia posizione OFF ("0" logico, GIÙ ')prima di connettere l'alimentatore alla corrente.
- $\bullet$  Identificare gli interruttori I/O sul lato posteriore della base, impostarli con le seguenti posizioni: (guarda su file Polhemus).
- $\bullet$  Infine collegare il sistema elettronico al PC tramite una porta seriale(RS-232) o USB.

#### <span id="page-28-0"></span>**Funzioni Polhemus** 2.2

Per interfacciare il software Matlab con il sistema Polhemus FASTRAK si utilizzano delle librerie create dall'Ing.Pascutto: Polhemus\_DLL.dll e PLHMS\_DLL.lib, queste si trovano all'interno della stessa cartello dove si trovano le interfacce, e sono associate alle seguenti funzioni[\[5\]](#page-70-5):

- PLHMS\_Initialize.m questa funzione carica le librerie del Polhemus, e deve essere richiamata per avviare qualunque lettura.
- PHLMS\_Deinitialize.m questa funzione fa l'unload delle librerie del Polhemus, deve essere richiamata alla fine dell'utilizzo del sistema.
- PHLMS Leggi V.m questa funzione legge le coordinate X,Y, Z dei quattro sensore del Polhemus. Ogni vettore colonna [3 x 1] è corrispondente alla porta da cui viene letto. Esempio: Vettore 1 =V1 è letto dalla porta ONE dell'hardware.
- PHLMS Leggi R.m questa funzione legge le matrici di rotazione dei 4 sensori del Polhemus. Ogni matrice [3 x 3] è corrispondente alla porta da cui viene letta. Esempio: Matrice di rotazione 2 =R2 è letto dalla porta TWO dell'hardware.
- PHLMS Leggi T.m questa funzione legge le matrici di rototraslazione dei 4 sensori del Polhemus. Ogni matrice [4 x 4] è corrispondente alla porta da cui viene letta. Esempio: Matrice di rototraslazione 3 =T3 è letto dalla porta THREE dell'hardware. Sarà questa la funzione utlizzata per il mio software per leggere le posizioni e le rotazioni dei sensori, e quindi ricavare la posizione del braccio
- PHLMS Leggi  $T12.m$  questa funzione rileva la matrice di rototraslazione  $T_{12}$  tra i sensori 1 e 2.

#### <span id="page-29-0"></span>2.3 Interfaccia GUI Polhemus 2.3

Il file di interfaccia grafica **GUI Polhemus** ci permette di verificare il funzionamento dell'hardware, visualizzando le terna del trasmettitore (antenna) e dei due sensori, rispetto al trasmettitore stesso. Questi ultimi sono rappresentati come dei cubetti, e la faccia colorata diversamente è quella inferiore, dove verrà appoggiato il ricevitore (parte in nero).

Innanzitutto si deve inizializzare il Polhemus, con l'apposito tasto, e in seguito si possono leggere le posizioni e le rotazioni dei ricevitori rispetto l'antenna, è possibile scegliere se visualizzarle secondo il metodo di Cardano o secondo il metodo di Eulero grazie ad uno switch. È disposto anche un contatore del numero di letture. Al termine dell'esecuzione del programma è necessario de inizializzare il Polhemus.

Per verificare il funzionamento si possono fissare il trasmettitore e i ricevitori a distanza e orientazione nota, ricordando di lasciare le componenti distanti da elementi metallici per evitare disturbi ed errori, i valori devono corrispondere a quelle visualizzate nell'interfaccia appena descritta.

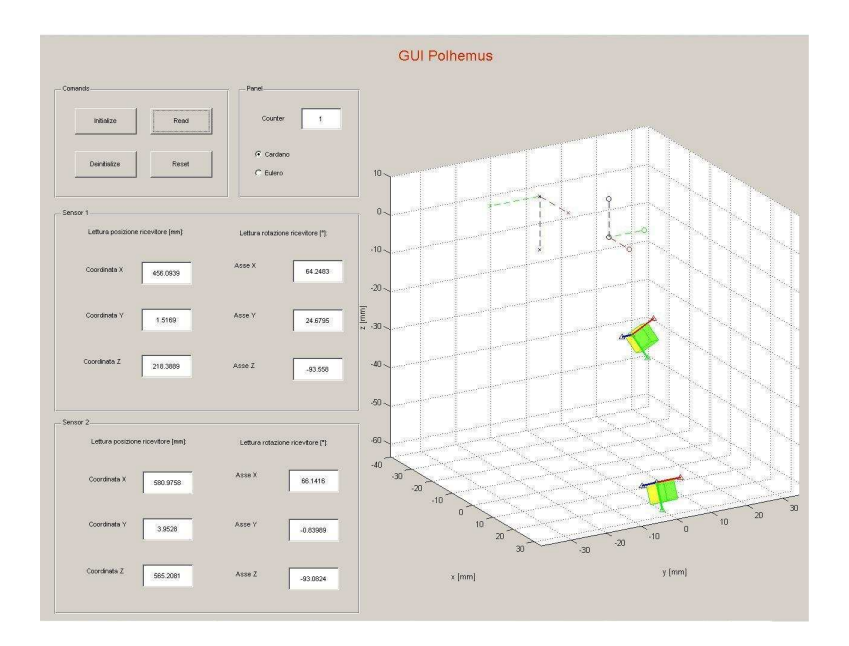

Figura 2.5: Interfaccia GUI Polhemus

# <span id="page-32-0"></span>Capitolo 3

# Modello cinematico del braccio

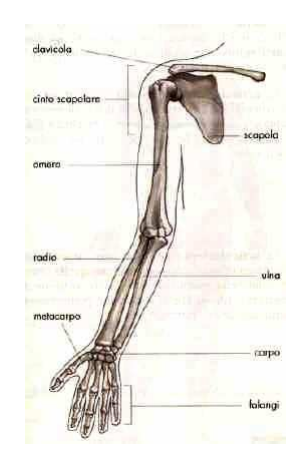

Figura 3.1: Scheletro del braccio umano

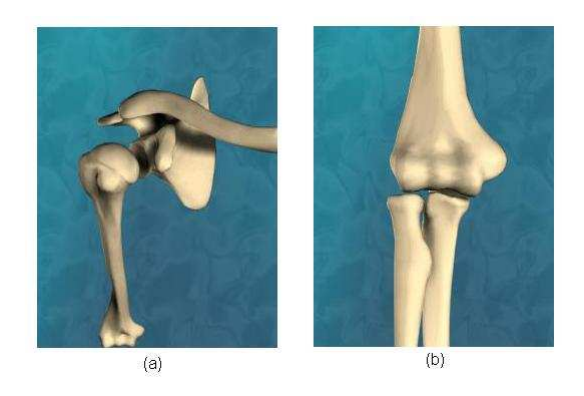

Figura 3.2: Alcune articolazioni. (a) articolazione spalla (b) articolazione gomito

L'arto superiore umano può essere visto come un sistema biomeccanico, costituito da 4 link rigidi: il braccio è costituito dall'omero ed è la porzione superiore compresa fra le articolazioni della spalla e del corrispondente gomito; l'avambraccio è costituito dal radio e dall'ulna, collegate tra loro tramite una membrana interossea, ed è compreso tra il gomito e il polso; infine il quarto link è composto dalla mano, l'organo prensile all'estremità dell'avambraccio.

Il modello utilizzato per descrivere il movimento del braccio è ideale, ovvero non potrà mai corrispondere perfettamente con il modello assiale del corpo umano. Se così fossi, si dovrebbe posizionare con assoluta precisione i sensori all'interno del braccio,individuando la giusta posizione e orientazione ed assicurarsi che nn si muovano durante la riabilitazione. Per questo motivo si utilizzano modelli matematici per descrivere il più accuratamente possibile il corrispondente modello ideale. Per esempio considerando l'omero, l'asse meccanico è lungo il quale vengono trasmesse le forze mentre l'asse anatomico è l'asse fisico dell'osso, la differenza tra i due è di qualche grado. La schematizzazione dell'arto superiore per rappresentare il modello è una struttura cinematica a 5 gradi di libertà (Gdl) [\[6\]](#page-70-6), formato da due link connessi tra loro, il braccio e l'avambraccio. L'articolazione scapoloomerale può essere descritta cinematicamente come una coppia sferica, consente 3 rotazioni indipendenti del braccio rispetto al busto: la rotazione rispetto all'asse verticale passante per il centro della spalla (grado di libertà 1), per la rotazione attorno alla spalla, la rotazione rispetto all'asse antero-posteriore (grado di libertà 2), per il movimento di abduzione e adduzione, infine la rotazione rispetto l'asse longitudinale del braccio (grado di libertà 3). L'articolazione del gomito è più complicata, l'omero connette sia il radio sia l'ulna rispettivamente tramite una superficie sferica e una cilindrica, può essere dunque rappresentata da due coppie rotoidali idealmente sovrapposte che consentono i movimenti di flessione ed estensione del gomito (grado di libertà 4), per la rotazione rispetto all'asse perpendicolare al piano individuato da braccio e avambraccio, e il movimento di pronosupinazione(grado di libertà 5), per la rotazione lungo lasse longitudinale dell'avambraccio.

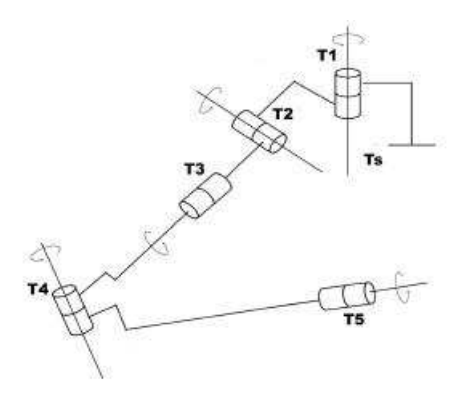

Figura 3.3: Modello del braccio

Le rotazioni rappresentano i 5 gradi di libertà del modello. In figura si può vedere una rappresentazione del braccio: si possono vedere i due link di braccio e avambraccio, le prime 3 coppie rotoidali che rappresentano la coppia sferica della spalla e le 2 coppie rotoidali per i gradi di libertà del gomito. La posizione di ciascuna terna rispetto alla precedente è definita da un parametro variabile (il grado di libertà i-esimo) e da parametri costanti. L'asse z di ciascuna terna coincide con l'asse di rotazione del corrispondente grado di libertà. Le terne 2 e 4 sono solidali rispettivamente al braccio ed avambraccio, con origine posta

rispettivamente su spalla e gomito. Le altre terne, invece, sono relative a movimenti intermedi e non indicano quindi la direzione dell'arto in esame. Il passaggio tra le varie terne di riferimento sono date da matrici di rototraslazione 4X4. Attraverso l'analisi cinematica diretta si può allora risalire alle coordinate

di tutti i punti signicativi del sistema, così da rappresentare il braccio in figura, vale a dire: i baricentri di braccio e avambraccio (origini delle terne 3 e 5) , i centri delle coppie cinematiche (origini delle terne 1 e 4) e il centro della

mano e i punti di attacco dei cavi all'ortesi.

### <span id="page-35-0"></span>3.1 Analisi cinematica inversa

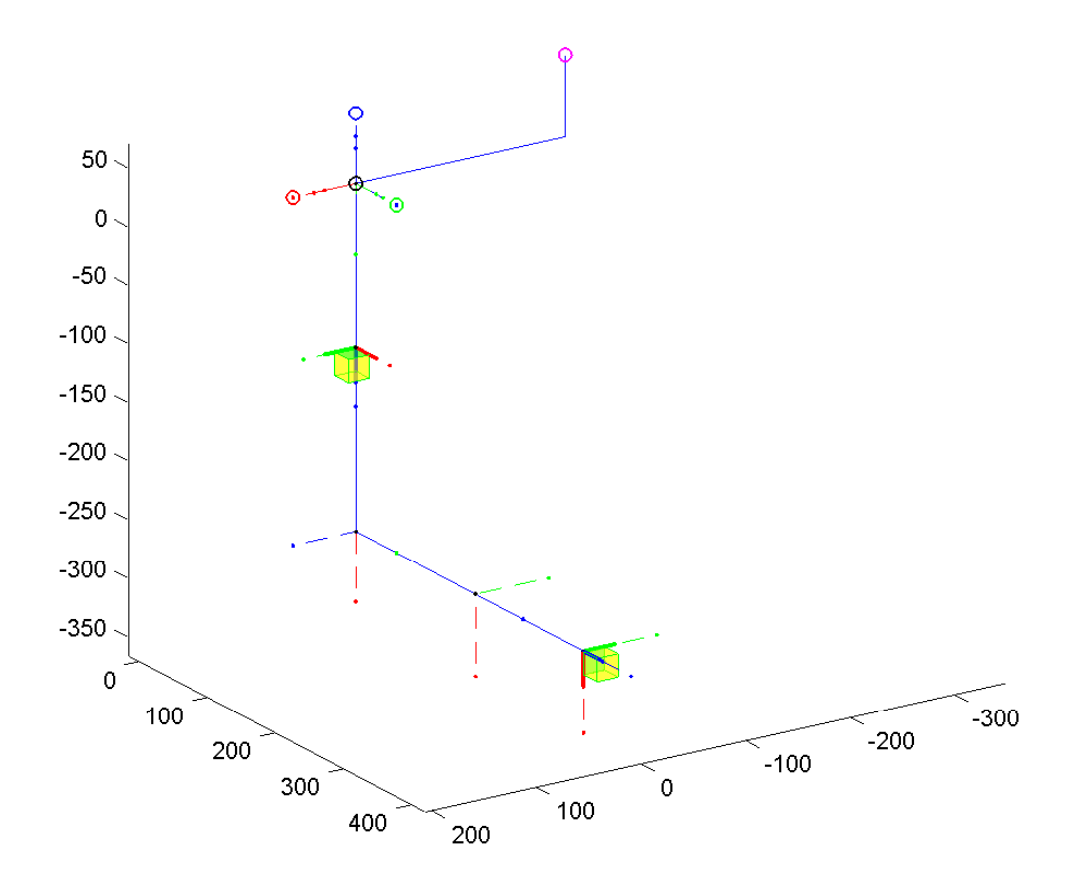

<span id="page-35-1"></span>Figura 3.4: Visualizzazione Graca

Nel programma di simulazione il braccio e l'avambraccio sono visualizzati con elementi lineari coincidenti con gli assi del modello del braccio. In figura [3.4](#page-35-1) si può vedere la visualizzazione del braccio destro con i vari sistemi di riferimento: il braccio è disteso lungo il busto e l'avambraccio è piegato di 90° in avanti, e la mano rivolta con il palmo verso il tronco. Il sistema di riferimento, solidale al busto, è il sistema spalla o sistema S, si trova idealmente nel centro della spalla destra: L'asse  $Z_S$  ha direzione lungitudinale e orientato verso l'alto, l'asse  $Y_S$  ha come direzione l'asse antero-caudale e orientato verso la parte anteriore del corpo, l'asse  $X_S$  ha come direzione l'asse traversale del corpo ed è orientata verso l'esterno del corpo. Il sistema S è evidenziato con la terna con i tre cerchi vuoti in figura. Il sistema che si riferisce al primo grado di libertà, posizionato e inizialmente orientato come il sistema S, è quello della rotazione attorno all'asse verticale della spalla. Supponiamo di voler far compiere al braccio una rotazione di un angolo  $\theta_1$  attorno all'asse verticale della spalla (gdl.  $N.1$  fig [3.5\)](#page-36-0) che avvicini l'avambraccio al busto, questo movimento viene eseguito ruotanto il sistema attorno l'asse Z nel verso di rotazione (avvicinamento dell'arto), come in gura. La matrice di rototraslazione che mappa i giunti dal sistema 1 al sistema S:

$$
T_{1S} = T_{RZ}(\theta_1)
$$

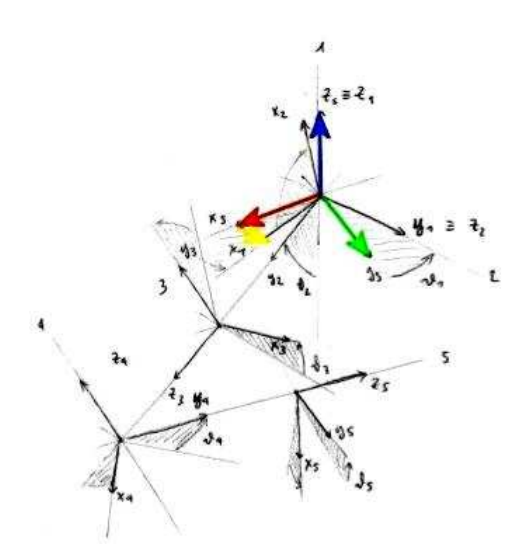

<span id="page-36-0"></span>Figura 3.5: Grado di libertà N°1

Il sistema che si riferisce al secondo grado di libertà, posizionato come il sistema S, è inizialmente (ovvero quando  $\theta_2 = 0$ ) orientato in modo diverso: l'asse  $Z_2$  ha come direzione l'asse antero-caudale e orientato verso la parte anteriore del corpo, coincide quindi con l'asse  $Y_1$ , l'asse  $Y_2$  ha come direzione l'asse del braccio ed è orientato verso il gomito, l'asse  $X_2$  ha come direzione l'asse traversale del corpo ed è orientata verso l'esterno del corpo, coincide con l'asse  $X_1$ . Il secondo grado di libertà è quello che permette l'abduzione-adduzione del braccio, copie quindi una rotazione attorno all'asse perpendicolare a quello del 1° grado di libertà. Questa terna si può ottenere dal sistema N.1 con una rotazione di −90° attorno all'asse  $X_1$ , se inoltre consideriamo una rotazione di un angolo  $\theta_2$  (fig [3.6\)](#page-37-0)attorno all'asse  $Z_2$  (Se  $\theta_2 >$  il braccio si allontana dal corpo,) la matrice di trasformazione dal sistema 2 al sistema 1:

$$
T_{21} = T_{DH}(-90^{\circ}, 0, -\theta_2, 0)
$$

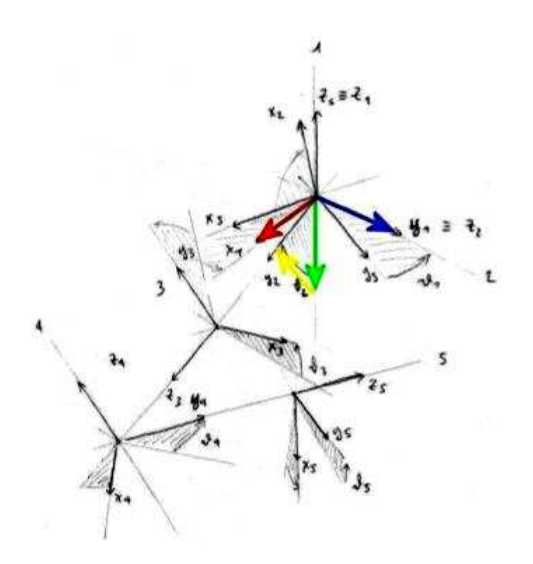

<span id="page-37-0"></span>Figura 3.6: Grado di libertà N°2

Dove  $T_{DH}(\alpha, a, \theta, d)$  indica la matrice di Denavit-Hartenberg secondo la notazione di Craig. Il sistema che si riferisce al terzo grado di libertà è centrato nel baricentro del braccio e l'orientazione iniziale (ovvero con  $\theta_3 = 0$ ) tale per cui <sup>l</sup>'asse Z<sup>3</sup>ha come direzione l'asse del braccio, ed è orientato verso il gomito,quindi orientato come  $Y_2,$  l'asse $Y_3$  è parallela a $X_2$ e l'asse $X_3$  è parallelo all'asse  $Y_2.$  Il terzo grado di libertà è quello che permette la rotazione attorno all'asse longitudinale del braccio. Questa terna si può ottenere dal sistema N.2 con una rotazione di −90° attorno all'asse  $X_2$ , una rotazione di  $\theta_3-90^\circ$  attorno all'asse  $Z_2$  (se  $\theta_3>0$ la rotazione è verso l'esterno del corpo, gdl N.3 fig [3.7\)](#page-38-0) e infine una traslazione rispetto quest'asse di una lunghezza pari a  $G_b$ , ovvero il baricentro del braccio dal centro della spalla, quindi la matrice di trasformazione dal sistema 3 al sistema 2 risulta:

$$
T_{32} = T_{DH}(-90^{\circ}, 0, \theta_3 - 90^{\circ}, G_b)
$$

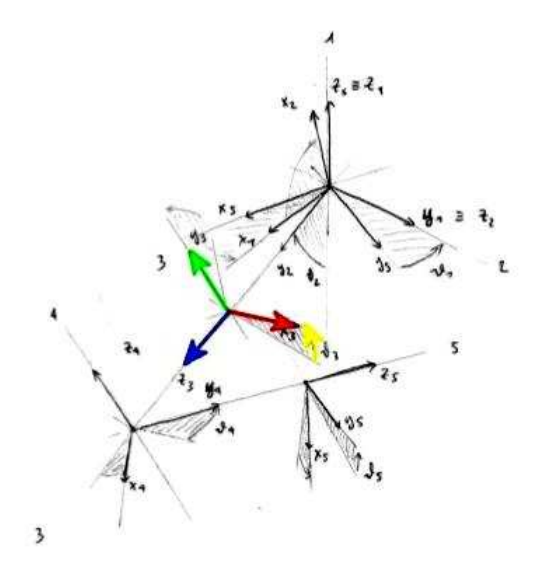

<span id="page-38-0"></span>Figura 3.7: Grado di libertà N°3

Il sistema che si riferisce al quarto grado di libertà è centrato nel gomito. La terna di riferimento ha sempre l'asse  $Z_4$  parallela all'asse  $Y_3$  e l'asse  $Y_4$  in direzione dell'asse longitudinale dell'avambraccio e orientato verso il polso, quando  $\theta_4 = 0$  l'asse  $X_4$  è orientata parallelamente all'asse  $Z_3$ . La rotazione avviene attorno all'asse  $Z_4$  e permette la flessione del gomito, la terna si può ottenere dal sistema N.3 con una rotazione attorno all'asse  $X_3$  di −90°, una traslazione sull'asse  $Y_3$  di una distanza pari alla differenza tra la lunghezza  $G_b$  e

la lunghezza del braccio  $L_b$  e infine una rotazione attorno all'asse  $Z_3$  di un angolo pari a  $\theta_4 - 90^\circ$ , (Se  $\theta_4 > 0$  l'avambraccio si avvicina al braccio, gdl. N.4

[g3.8\)](#page-39-0). La matrice di trasformazione risulta:

$$
T_{43} = T_{R_X}(-90^{\circ})T_{T_Y}(G_b - L_b)T_{R_Z}(\theta_4 - 90^{\circ})
$$

Il sistema che si riferisce quinto grado di libertà è centrato nel baricentro dell'avambraccio, la terna corrispondente ha l'asse  $Z_5$  in direzione dell'asse longitudinale dell'avambraccio e verso il gomito, quando  $\theta_5 = 0$  l'asse  $Y_5$  ha la stessa direzione di  $\mathbb{Z}_4$ ma di verso opposto, e l'asse $X_5$ è parallela all'asse $X_4,$ con lo stesso verso. La terna è ottenuta ruotando attorno l'asse  $X_4$  di -90°, ruotando di  $\theta_5$  attorno l'asse  $Z_4$  (Se  $\theta_5 > 0$  il paloo della mano viene ruotato verso l'alto,gdl.

 $\mathrm{N.5}$  fig $3.9),$  $3.9),$ traslando lungo l'asse $Z_4$ di una lunghezza pari alla distanza tra il gomito e il baricentro dell'avambraccio  $G_{av}$ . La matrice di trasformazione per andare da questo sistema al sistema 4 è:

$$
T_{54} = T_{DH}(-90^{\circ}, 0, -\theta_5, G_{av})
$$

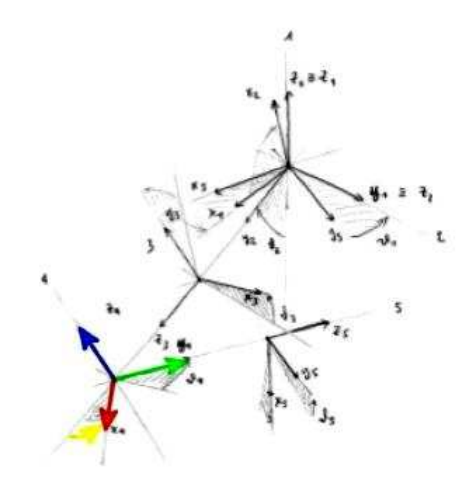

<span id="page-39-0"></span>Figura 3.8: Grado di libertà N°4

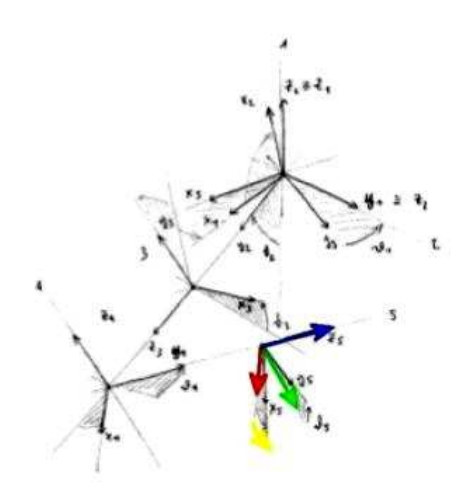

<span id="page-39-1"></span>Figura 3.9: Grado di libertà N°5

L'ultimo sistema di riferimento, è orientato come il quinto sistema e centrato nella mano, la matrice di trasformazione da questo al sistema 5 è:

$$
T_{65} = T_{DH}(0, 0, 0, L_{av} - G_{av})
$$

<span id="page-40-0"></span>È stata creata una funzione che calcola i cinque gradi di libertà, considerando le posizioni e le orientazioni dei sensori, questi verranno posizionati su braccio e avambraccio. Le matrici utilizzate (input per la cinematica) per calcolare i cinque angoli sono: la matrice di rototraslazione dal sistema 3 al sistema spalla  $T_{3S}$ , la matrice di rototraslazione dal sistema 6 al sistema spalla  $T_{6S}$ . Innanzitutto, per calcolare le due matrici, vengono ricavati, grazie alla funzione matrici calc, i seguenti dati:

- le matrici di trasformazione dalle terne dei sensori alle terne che fanno parte del braccio: la matrice dal primo sensore al sistema 3  $T_{s_13}$  e la matrice del secondo sensore al sistema 6  $T_{s_26}$ .
- $\bullet$  la matrice di trasformazione dalla terna dell'antenna alla spalla  $T_{WS}$

Per calcolare le prime due matrici vengono richiesti la posizione d lungo l'asse del braccio (sensore 1) o dell'avambraccio (sensore 2), la distanza dall'asse r <sup>e</sup> l'angolo di rotazione attorno all'asse  $\alpha$  (vedi fig. 3.10), e le tre rotazioni Z, Y' e  $Z$ " secondo Eulero.

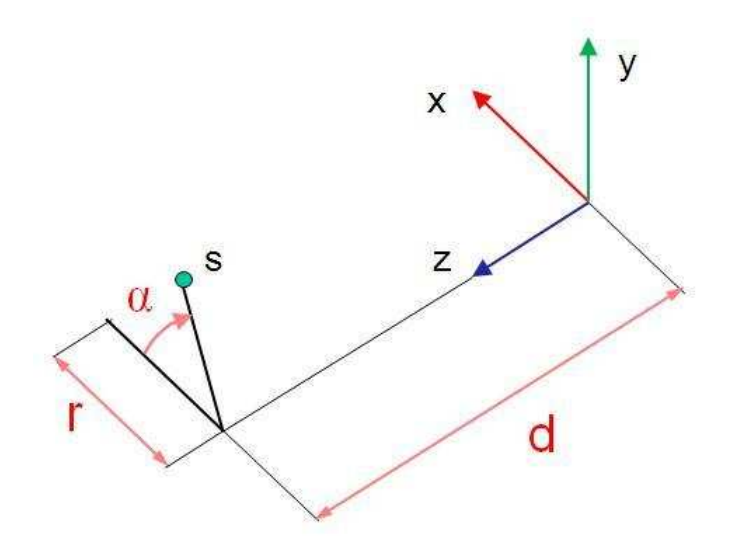

<span id="page-41-0"></span>Figura 3.10: Posizione del sensore

La matrice per entrambi i sensori risulta:

$$
T_{s_13} = \begin{bmatrix} r * cos(\alpha) \\ R_{s_13}(Z, Y', Z'') & r * sin(\alpha) \\ 0 & 0 & 0 & 1 \end{bmatrix}
$$

La matrice di rototraslazione dal sistema antenna al sistema spalla viene calcolata ricavando la posizione dell'antenna e le rotazioni secondo Eulero:

$$
T_{WS} = \begin{bmatrix} X \\ R_{WS}(Z, Y', Z'') & Y \\ 0 & 0 & 0 & 1 \end{bmatrix}
$$

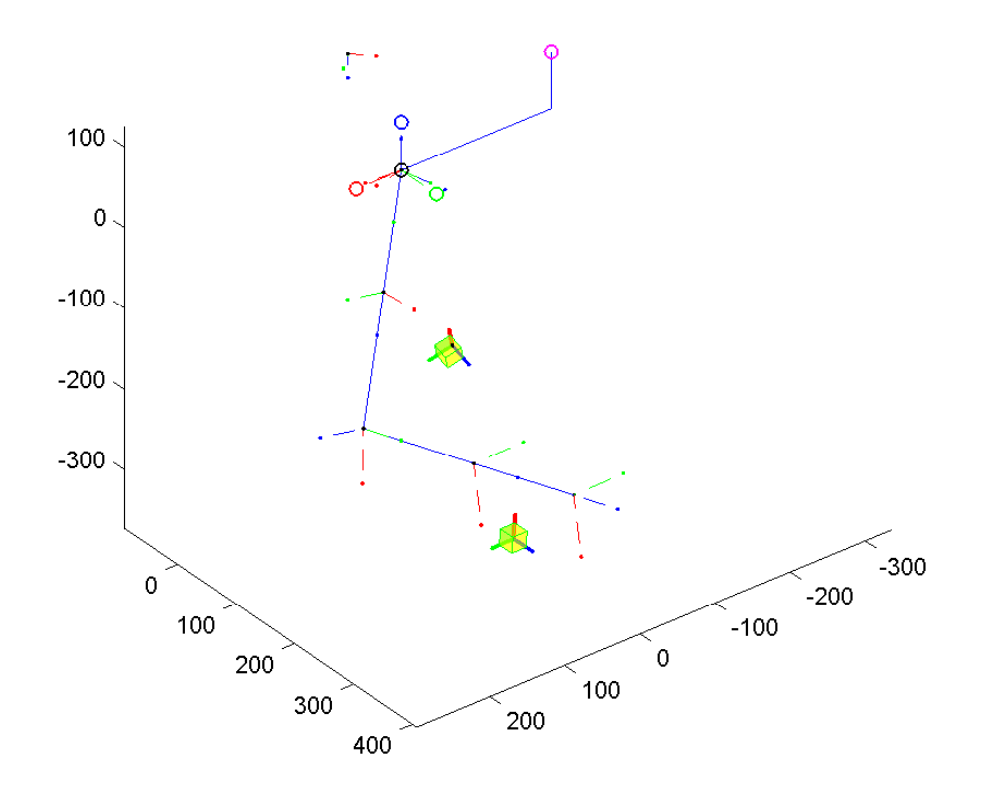

Figura 3.11: Visualizzazione grafica dei sensori e della terna dell'anenna

A questo punto se ci troviamo, ad esempio, in fase di simulazione, e vogliamo verificare se la cinematica è esatta, si ricavano gli angoli dagli slider che muovono il braccio (Rotazione Giunti braccio cap. [4.1\)](#page-51-1), si calcolano le matrici di trasformazione  $T_{iS}$  dove i=1,..,6 (con la cinematica diretta, vedi cap. [4.4](#page-58-0), funzione plotrefresh).

Si ricavano poi la matrice dal sensore 1 o sensore 2 alla spalla:

$$
T_{s_1S} = T_{3S}T_{s_13}
$$
  

$$
T_{s_2S} = T_{6S}T_{s_26}
$$

così si possono calcolare le matrici dai sensori all'antenna $T_{s_1W}$  e  $T_{s_2W}.$ 

$$
T_{s_1W} = T_{SW}T_{s_1S}
$$

$$
T_{s_2W} = T_{SW}T_{s_2S}
$$

Se invece ci troviamo in Real-Time, le due matrici  $T_{s_1W}$  e  $T_{s_2W}$  vengono ricavate dalla lettura dei sensori del Polhemus, non è necessario, ovviamente, richia-mare la cinematica diretta (vedi cap. [4.4,](#page-58-0) funzione Timer\_callback); infine si calcolano le matrici necessarie:

$$
T_{3S} = T_{WS}T_{s_3W}(T_{s_33})^{-1}
$$

$$
T_{6S} = T_{WS}T_{s_2W}(T_{s_26})^{-1}
$$

È possibile sfruttando la posizione dei sensori, ovvero prendendo i fattori dell'ultima colonna della matrice, oppure utilizzare le orientazioni dei sensori prendendo i fattori che fanno parte della matrice 3 x 3, composta dalle prime tre righe e dalle prime tre colonne della matrice. Il sensore 1 verrà posizionato sul braccio,verso l'esterno, il sensore 2 verrà posizionato sul polso.

Queste sono le due matrici che verranno utilizzate:

$$
T_{3S} = \begin{bmatrix} c(\theta_1)c(\theta_2)s(\theta_3) - s(\theta_1)c(\theta_3) & c(\theta_1)c(\theta_2)c(\theta_3) + s(\theta_1)s(\theta_3) & c(\theta_1)s(\theta_2) \\ s(\theta_1)c(\theta_2)s(\theta_3) + c(\theta_1)c(\theta_3) & s(\theta_1)c(\theta_2)c(\theta_3) - s(\theta_3)c(\theta_1) & s(\theta_1)s(\theta_2) \\ s(\theta_2)s(\theta_3) & s(\theta_2)c(\theta_3) & -c(\theta_2) \\ 0 & 0 & 0 \\ c(\theta_1)s(\theta_2)Gb \\ s(\theta_1)s(\theta_2)Gb \\ -c(\theta_2)Gb \\ 1 \end{bmatrix}
$$

$$
(T_{6S})_{1,4} = L_{av}(s(\theta_3)c(\theta_4)c(\theta_1)c(\theta_2)+c(\theta_1)s(\theta_2)(-L_{av}s(\theta_4)+L_b)-s(\theta_1)c(\theta_3)c(\theta_4)L_{av}
$$

$$
(T_{6S})_{2,4} = L_{av}s(\theta_1)c(\theta_2)s(\theta_3)c(\theta_4)+s(\theta_1)s(\theta_2)(-L_{av}s(\theta_4)+L_b)+L_{av}c(\theta_3)c(\theta_4)c(\theta_1)
$$

$$
(T_{6S})_{2,4} = L_{av}s(\theta_2)s(\theta_3)c(\theta_4) - c(\theta_2)(-L_{av}s(\theta_4)+L_b)
$$

Verrà descritto ogni passaggio dei due sistemi utilizzati per calcolare i cinque angoli.

#### Cinematica inversa utilizzando le posizioni

Per questo tipo di cinematica sono necessarie la lunghezza del braccio e dell'avambraccio.

Inizialmente si calcola l'angolo  $\theta_2$ , utilizzando la matrice  $T_{3S}$ :

$$
\theta_2 = \frac{atan2(\sqrt{(T_{3S}(1, 4))^2 + (T_{3S}(2, 4))^2}, -(T_{3S}(3, 4))}{}
$$

Da questo angolo dipendono l'angolo  $\theta_1$  e  $\theta_3$ , infatti se  $\theta_2$  è nullo i due angoli coincidono, sono indefiniti. La rotazione che compiono questi due angoli è attorno lo stesso asse, ma con verso opposto. Questo rappresenta uno dei limiti della cinematica, si è scelto quindi di mantenere i due angoli nulli. Nel caso  $\theta_2$  sia diverso da zero, l'angolo  $\theta_1$  si calcola nel seguente modo:

$$
\theta_1 = \frac{atan2(T(2, 4), T_{3S}(1, 4))}{}
$$

Per calcolare  $\theta_3$ si utilizza il prodotto scalare tra 2 versori, calcolati grazie alle posizioni dei due sensori, e al primo angolo della cinematica inversa.

Il primo versore è ottenuto normalizzando il vettore ortogonale al piano che passa per tre punti, ed è il piano su cui giacciono braccio e avambraccio posizionati in modo tale da avere  $\theta_3$  nullo:

- $\bullet$  l'origine del sistema S:  $\{0,0,0\}$ <sub>S</sub>
- l'origine del sistema 3 rispetto al sistema S:  ${T_{3S}(1, 4), T_{3S}(2, 4), T_{3S}(3, 4)}_S$
- $\bullet$  il punto che giace lungo l'asse  $Z_2$  rispetto al sistema spalla risulta:{ $s(\theta_1), -c(\theta_2), 0$ }<sub>S</sub>

Il vettore normale al piano risulta:

$$
\overrightarrow{V}_{\theta_3=0} = \{T(3,4)cos(\theta_1), T_{3S}(3,4)sin(\theta_1), -T_{3S}(1,4)cos(\theta_1) - T_{3S}(2,4)sin(\theta_1)\}\
$$

Il secondo versore invece è ottenuto normalizzando il vettore ortogonale al piano che passa per i punti:

- l'origine del sistema S:  $[0, 0, 0]_S$
- l'origine del sistema 3 rispetto al sistema S:  $[T_{3S}(1,4), T_{3S}(2,4), T_{3S}(3,4)]_S$

• l'origine del sistema 6 rispetto al sistema S:  $[T_{6S}(1,4), T_{6S}(2,4), T_{6S}(3,4)]_S$ 

Il vettore normale al piano su cui giacciono braccio e avambraccio con l'angolo  $\theta_3$ diverso dal valore nullo :

$$
\overrightarrow{V}_{\theta_3 \neq 0} = \begin{Bmatrix} T_{3S}(2,4)T_{6S}(3,4) - T_{3S}(3,4)T_{6S}(2,4) \\ T_{3S}(3,4)T_{6S}(1,4) - T_{3S}(1,4)T_{6S}(3,4) \\ T_{3S}(1,4)T_{6S}(2,4) - T_{3S}(2,4)T_{6S}(1,4) \end{Bmatrix}
$$

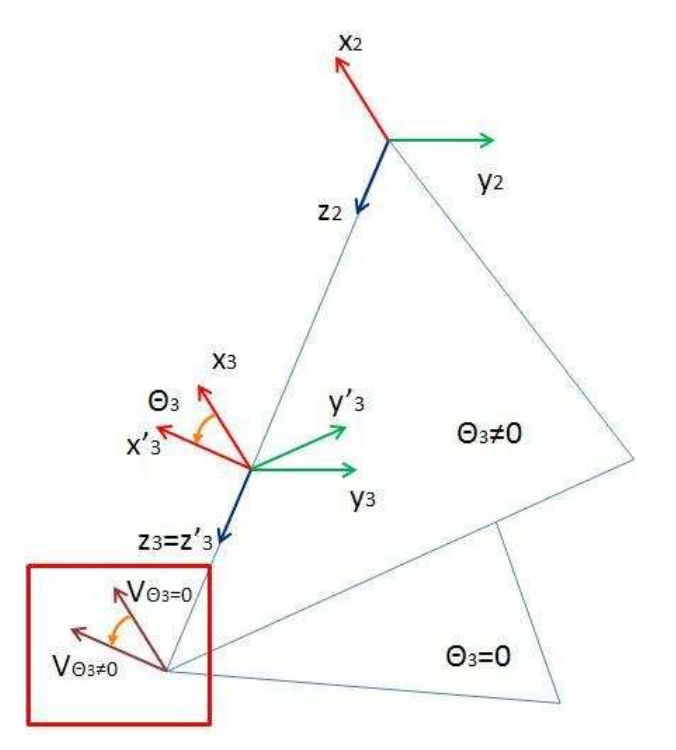

Figura 3.12: Calcolo del terzo angolo della cinematica che utilizza le posizioni

Normalizzando i vettori si ottengono i versori  $v_0$  per il primo vettore e  $v_1$ per il secondo, appena riportati, si calcola il valore assoluto di  $\theta_3$ .

$$
\theta_3 = a\cos(\overrightarrow{v_1}\overrightarrow{v_0})
$$

Per questo si deve calcolare il prodotto scalare tra il versore appena trovato, ortogonale al piano in cui giaciono il braccio e l'avambraccio, e un versore di controllo, con direzione l'asse  $Z_2$  e con lo stesso verso:

$$
\overrightarrow{V_C} = \{-sin(\theta_1),cos(\theta_1),0\}
$$

se il prodotto risulta maggiore di  $90^\circ$ allora $\theta_3$ assume valore positivo, altrimenti negativo.

Il calcolo di  $\theta_4$  avviene utilizzando il teorema del coseno, calcolo quindi la distanza tra la spalla e il sensore 2:

$$
D_{s_2s} = \sqrt{(T_{6S}(1,4))^2 + (T_{6S}(2,4))^2 + (T_{6S}(3,4))^2}
$$

Il calcolo del quarto grado di libertà è:

$$
\theta_4 = pi/2 - a\cos((L_{av}^2 + L_b^2 - D_{s_2S}^2)/(2L_{av}L_b))
$$

Si deve ricordare che nella posizione iniziale, ovvero quando  $\theta_4 = 0$ , si ha il gomito piegato a 90°.

Il quinto grado di libertà non può essere calcolato e viene posto a zero per default. Per ogni valore trovato viene fatto un controllo: quando l'angolo ha valore molto vicino allo zero  $(\theta < 10^{-4})$  viene posto esattamente a zero.

#### Cinematica inversa utilizzando le orientazioni

Per questa cinematica non servono le lunghezze di braccio e avambraccio, verranno infatti calcolate nella fase finale. Verranno calcolate delle matrici intermedie per facilitare i calcoli. Il primo e il secondo grado di libertà verranno calcolate dalla matrice  $T_{3S}$  in questo modo:

$$
\theta_1 = \ \ \ \tatan2(T_{3S}(2,3), T_{3S}(1,3))
$$

$$
\theta_2 = \tatan2(\sqrt{(T_{3S}(1,4))^2 + (T_{3S}(2,4))^2}, -T_{3S}(3,4))
$$

come nella precedente cinematica, se l'angolo  $\theta_2$  è nullo, il primo e il terzo grado di libertà non si riescono a definire. In questo caso però poniamo  $\theta_3 = 0$  e  $\theta_1 = \arctan[-T_{3S}(1,1)/T(1,2)]$ . Nella simulazione quest'ultimo angolo che viene calcolato dalla cinematica inversa è pari alla differenza tra il primo e il terzo angolo (presenti negli slider).

Se il secondo angolo è diverso da zero l'angolo  $\theta_3$  viene calcolato in questo modo:

$$
\theta_3 = \frac{atan2(T_{3S}(3,1), T_{3S}(3,2))}{}
$$

Per facilitare il calcolo del prossimo g.d.l. si determina la matrice di trasformazione dal sistema 6 al sistema 3, calcolata con la seguente formula:

 $T_{63} = T_{3S}^{-1} T_{6S}$  ottenendo :

$$
T_{63} = T_{3S}^{-1} T_{6S} = \begin{bmatrix} s(\theta_4)c(\theta_5) & -s(\theta_4)s(\theta_5) & c(\theta_4) & L_{av}c(\theta_4) \\ -s(\theta_4) & -c(\theta_5) & 0 & 0 \\ c(\theta_4)c(\theta_5) & -s(\theta_5)c(\theta_4) & -s(\theta_4) & -L_{av}s(\theta_4) + L_b - G_b \\ 0 & 0 & 0 & 1 \end{bmatrix}
$$

Con questa il calcolo di  $\theta_4$  e  $\theta_5$  è molto semplice:

$$
\theta_4 = \text{atan2}(-T_{63}(3,3), T_{63}(1,3)]
$$

$$
\theta_5 = \atan2(-T_{63}(2,1), -T_{63}(2,2))
$$

Per il calcolo delle lunghezze di braccio $L_b$  e avambraccio  $L_{av}$ , si calcolano prima la lunghezza del baricentro del braccio dalla spalla:

$$
G_b = T_{3S}(3,4) / -\cos(\theta_2)
$$

$$
L_b = T_{63}(1,4)/cos(\theta_4)
$$

$$
L_{av} = T_{63}(3,4) + G_b + L_{av} sin(\theta_4)
$$

Per ogni valore trovato viene fatto un controllo: quando l'angolo ha valore molto vicino allo zero  $(\theta < 10^{-4})$  viene posto esattamente a zero.

#### Cinematica per il braccio sinistro

Nel caso il braccio analizzato sia quello sinistro la cinematica è leggermente diversa. Il braccio sinistro è speculare a quello destro rispetto al piano longitudinale, quindi, se si utilizza la cinematica delle posizioni è sufficiente cambiare segno alle coordinate x delle origini, ma le formule sono le stesse usate per il braccio destro. Ma se si usa la cinematica delle orientazioni, gli angoli  $\theta_1, \theta_2$ e  $\theta_3$  cambiano di segno e  $\theta_5$ cambia segno e viene ruotato di 180°; per questo nel modello si devono controllare i segni di questi angoli e le matrici utilizzate sono:

$$
T_{3S} = \begin{bmatrix} c(\theta_1)c(\theta_2)s(\theta_3) - s(\theta_1)c(\theta_3) & c(\theta_1)c(\theta_2)c(\theta_3) + s(\theta_1)s(\theta_3) & c(\theta_1)s(\theta_2) \\ s(\theta_1)c(\theta_2)s(\theta_3) + c(\theta_1)c(\theta_3) & s(\theta_1)c(\theta_2)c(\theta_3) - s(\theta_3)c(\theta_1) & s(\theta_1)s(\theta_2) \\ s(\theta_2)s(\theta_3) & s(\theta_2)c(\theta_3) & -c(\theta_2) \\ 0 & 0 & 0 \end{bmatrix}
$$

$$
c(\theta_1)s(\theta_2)Gb
$$

$$
s(\theta_1)s(\theta_2)Gb
$$

$$
-c(\theta_2)Gb
$$

1  $\overline{1}$  $\overline{1}$  $\overline{1}$  $\overline{1}$  $\overline{1}$ 

$$
T_{63} = \begin{bmatrix} -s(\theta_4)c(\theta_5) & -s(\theta_4)s(\theta_5) & c(\theta_4) & L_{av}c(\theta_4) \\ -s(\theta_4) & c(\theta_5) & 0 & 0 \\ -c(\theta_4)c(\theta_5) & -s(\theta_5)c(\theta_4) & -s(\theta_4) & -L_{av}s(\theta_4) + L_b - G_b \\ 0 & 0 & 0 & 1 \end{bmatrix}
$$

Quindi le formule per calcolare i 5 gradi di libertà sono:

$$
\theta_1 = arctan[T(2,3)/-T_{3S}(1,3)]
$$

$$
\theta_2 = \tatan2(\sqrt{(T_{3S}(1,4))^2 + (T_{3S}(2,4))^2}, -T_{3S}(3,4))
$$

se  $\theta_2=0$ allora $\theta_1=\arctan[T(2,3)/-T_{3S}(1,3)]$ e poniamo $\theta_3=0$ altrimenti il terzo angolo si calcola:

$$
\theta_3 = \ \ \ \tatan2(T(3,1),T_{3S}(3,2))
$$

$$
\theta_4 = \ \ \tatan2((-T_{63}(3,3), T_{63}(1,3))
$$

$$
\theta_5 = \atan2(-T_{63}(2,1), T_{63}(2,2))
$$

## <span id="page-50-0"></span>Capitolo 4

# Realizzazione del sistema di tracking

L'interfaccia in figura è stata implementata per gestire la Simulazione del movimento e il tracking in tempo reale. Sono state utilizzate alcune parti che fanno parte dell'interfaccia "Generazione Traiettoria" implementata precedentemente.[\[6\]](#page-70-6) [\[7\]](#page-70-7). In questo capitolo verranno descritte le due fasi dell'interfaccia e le loro funzioni. È possibile verificare il corretto funzionamento della cinematica inversa precedentemente descritta e denire la posizione dei sensori (disegnati nella gra ca come cubetti) rispetto alle terne 3 e 6 del modello del braccio. Innanzitutto verranno descritte le modalità di funzionamento e in seguito le diverse funzioni, create all'interno dell'interfaccia per gestire la visualizzazione in Simulazione e in Real Time.

## <span id="page-51-0"></span>4.1 Modalità Simulazione

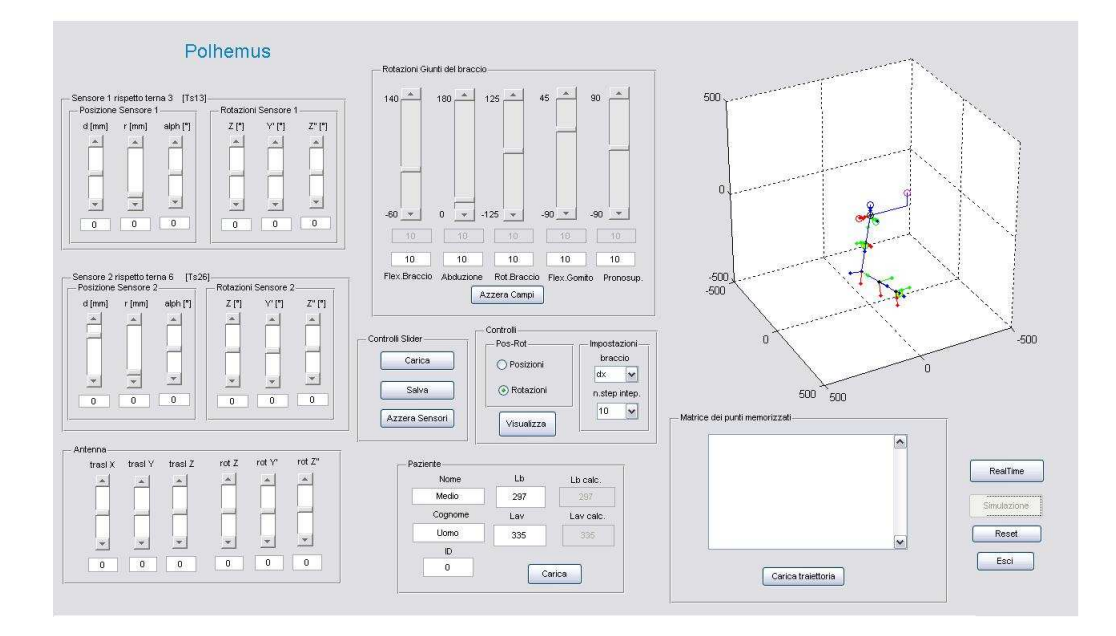

Figura 4.1: Interfaccia Polhemus

Si possono simulare movimenti scelti dall'utente attraverso l'uso di slider, oppure simulare traiettorie già denite, queste sono state create dall'interfaccia GenerazioneTraiettoria.m. Nell'interfaccia si visualizza la rappresentazione grafica (vedi capitolo 2, Visualizzazione Grafica): La figura può essere ruotata in tre dimensioni semplicemente tenendo premuto il tasto destro del mouse e trascinandola fino al punto di vista desiderato.

<span id="page-51-1"></span>Rotazioni Giunti del braccio Il braccio viene posizionato utilizzando i cinque sliders, con gli edit corrispondenti. Ogni slider indica il valore in gradi di una delle cinque variabili di giunto, ossia l'ampiezza del movimento che si vuol far compiere all'arto per ciascun grado di libertà. È possibile muovere il braccio scorrendo la barra degli sliders o scrivendo direttamente il valore (in gradi) negli edit; ad ogni spostamento viene quindi aggiornato, richiamando la funzione interna plot refresh (vedi sez[.4.4\)](#page-58-0), il grafico (sulla destra) e viene richiamato il calcolo delle cinematica inversa con la funzione inv kin.m. Sono disposti sotto gli slider degli edit disattivati su cui viene stampato il valore dei cinque angoli calcolati dalla cinematica. Agli estremi degli slider vengono indicati i limiti superiori e inferiori, che dipendono dai movimenti che il braccio riesce a compiere, e il valore nullo. Inizialmente, come valore di default, gli angoli della cinematica sono posti tutti a  $10^{\circ}$ , esiste inoltre un pulsante che annulla tutti i valori (fig. 4.2).

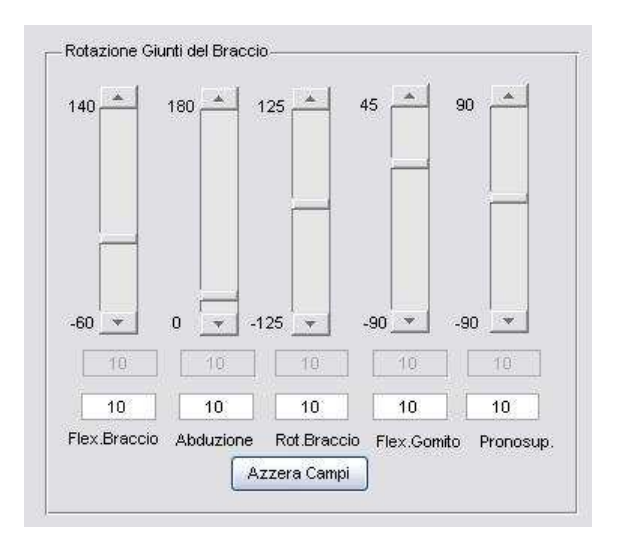

<span id="page-52-0"></span>Figura 4.2: Pannello per la rotazione dei giunti

Matrice dei punti memorizzati Sotto il grafico è presente un Box in cui verranno visualizzati i diversi punti della traiettoria scelta, attivando il pulsante "carica traiettoria" si apre un'altra finestra nella directory in cui sono salvate tutte le traiettorie simulate (\traiettorie), queste sono state create e salvate dall'interfaccia Generazione Traiettoria.m. I punti sono salvati nella matrice  $T_p$  e verranno interpolati per visualizzare il movimento durante la traiettoria scelta. Il graco verrà visualizzato nella posizione iniziale. L'ultimo punto della traiettoria sarà uguale al punto di partenza.

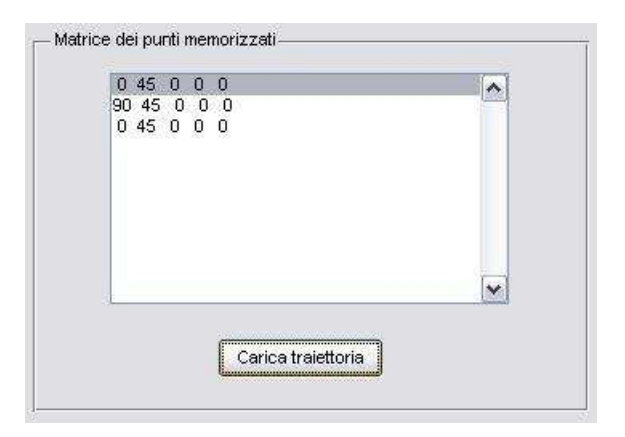

Figura 4.3: Box della matrice

Visualizza Traiettoria Il tasto Visualizza nel pannello dei controlli permette di riprodurre il movimento del braccio in figura. Per rendere il movimento fluido, non "scattoso", i punti della matrice  $T_p$  vengono interpolati dalla funzione interna calc, creando così la matrice  $T_{int}$ : per ogni punto di questa, viene calcolata la cinematica inversa, memorizzando sulla matrice  $T_{int-l}.$  Il numero di posizioni intermedie attraverso cui viene eseguita l'interpolazione viene fissato scegliendo il valore desiderato dal box n.step interp: è possibile generare traiettorie interpolate formate da 10, 20, 50 e 100 punti. Viene quindi visualizzato il movimento dei punti interpolati. Al termine della visualizzazione comparirà una figura contenente due grafici che rappresentano l'andamento dei giunti nel tempo, per entrambe le matrici, si può confrontare quindi, la traiettoria "scelta" e quella calcolata dalla cinematica inversa. Nel grafico in alto i cerchi rappresentano i punti della matrice  $T_p$  e la linea tratteggiata i punti interpolati, nel grafico in basso i cerchi rappresentano tutti i punti calcolati dalla cinematica sui punti interpolati. Inoltre è possibile scegliere se visualizzare il braccio destro o sinistro, come abbiamo visto nel capitolo precedente, il calcolo della cinematica sarà diverso nei due casi. Durante il movimento verranno visualizzati, su sliders e edit, gli andamenti dei giunti del braccio.

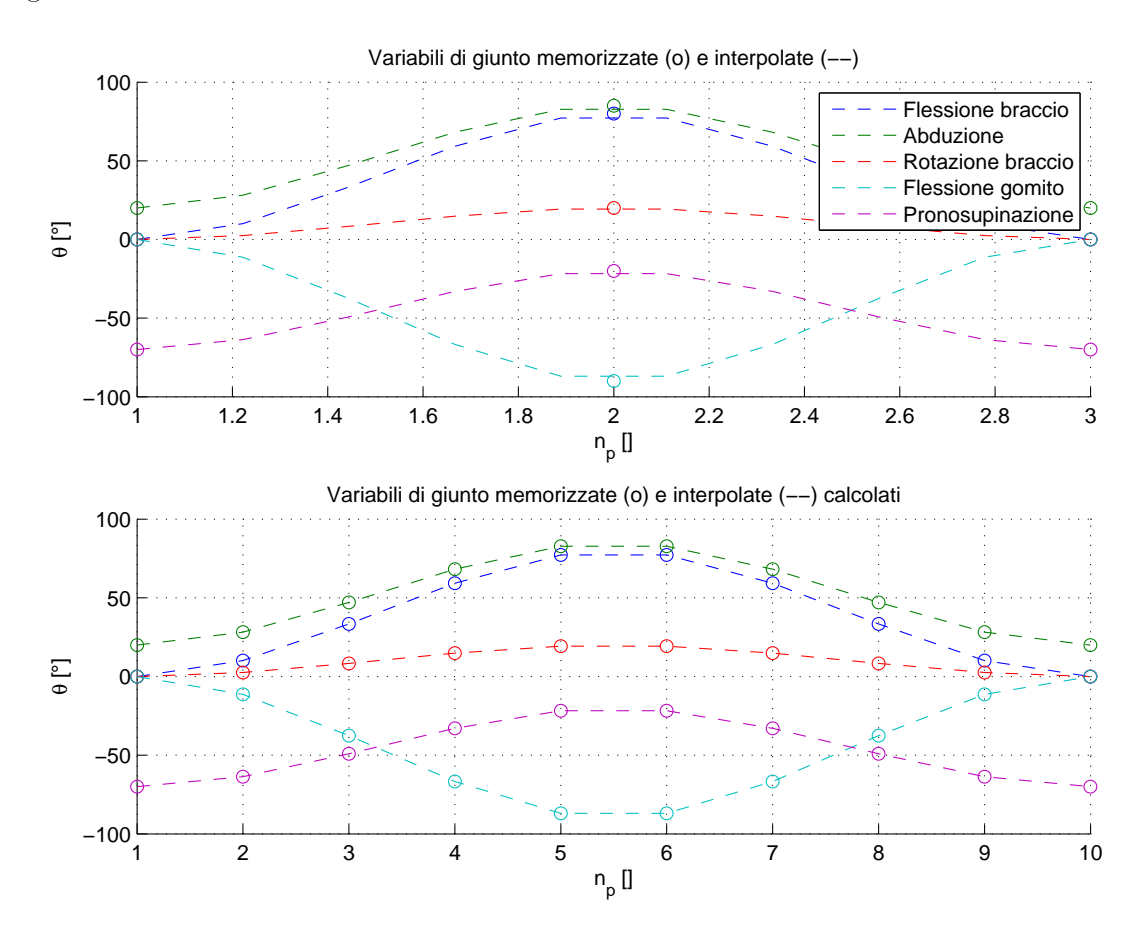

Figura 4.4: Esempio di una traiettoria visualizzata

### <span id="page-54-0"></span>4.2 Modalità Real Time

Attivando il pulsante "Real-Time" si può passare alla fase di visualizzazione reale del braccio in movimento. Al posto degli slider della rotazione dei giunti del braccio, compariranno tre pulsanti per gestire il polhemus e la lettura delle matrici dei sensori. Inoltre resteranno gli edit che visualizzeranno i cinque angoli calcolati dalla cinematica inversa. Prima di visualizzare la lettura real-time del braccio, di devono denire i parametri del soggetto, grazie all'interfaccia Crea Paziente, la posizione e l'orientazione di ciascun sensore e dell'antenna rispetto alla spalla, altrimenti la visualizzazione risulterà errata.

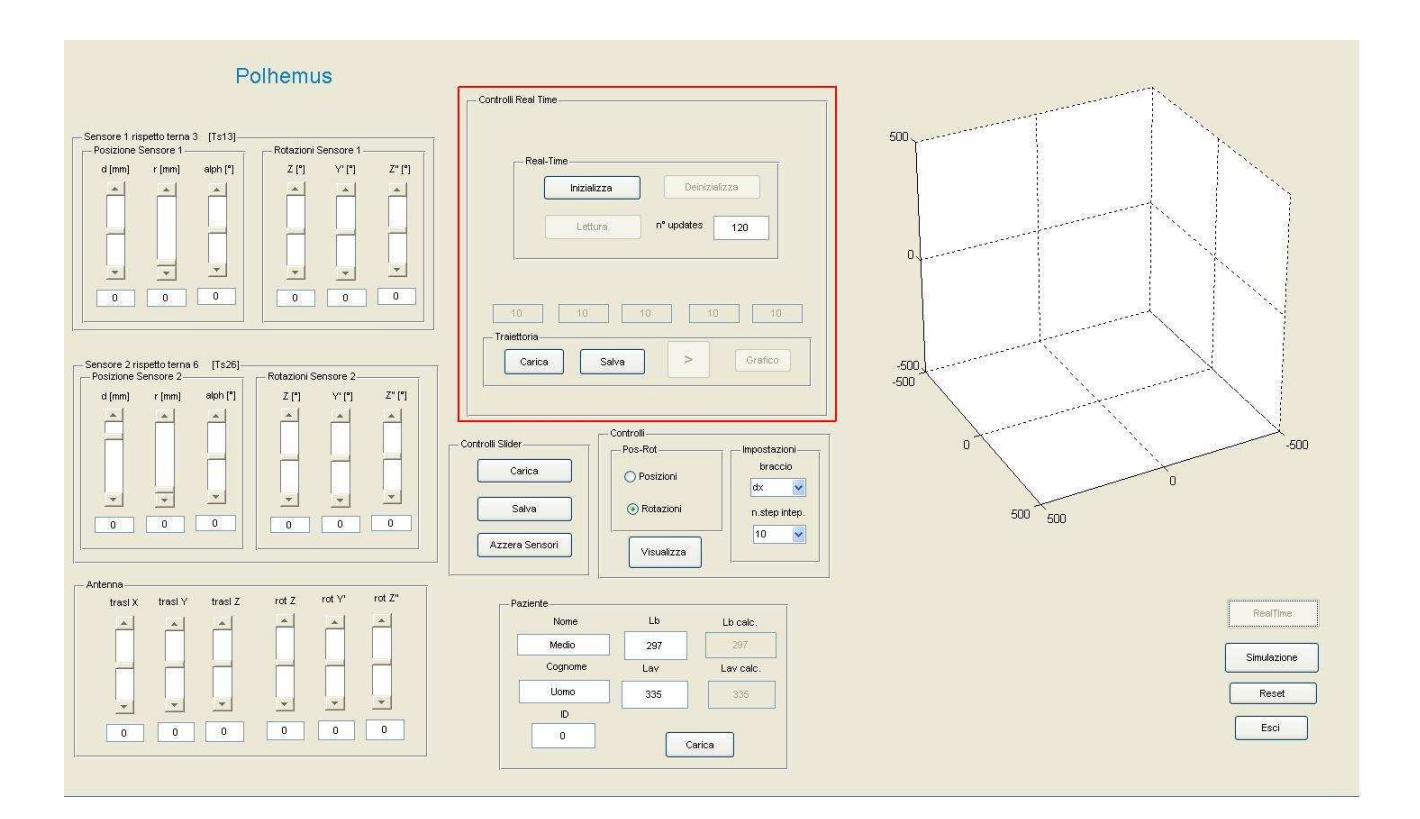

Figura 4.5: Interfaccia in modalità Real-Time - Controlli per la visualizzazione(in rosso)

Inizializza Il tasto inizializza, appunto, il Polhemus, utilizzando funzione PLHMS\_Initialize().

Lettura Attivando il tasto si crea e attiva un oggetto timer: questo richiamerà, con una frequenza specifica, la funzione interna  $\bf{Timer}$  callback (vedi sez. [4.4\)](#page-58-0) che, dopo aver letto le matrici dei sensori, calcola la cinematica (vedi sez. ??) e aggiorna il disegno e gli edit. Durante la lettura si aprirà la finestra in cui verrà visualizzato il movimento del braccio, i sensori (terna e cubetto) e la terna dell'antenna. Solo al termine della lettura si potrà ruotare il disegno per scegliere la vista desiderata. È possibile scegliere il numero di updates che si vogliono memorizzare, ovvero quante volte viene chiamata la lettura delle matrici dei sensori.

Deinizializza Il tasto serve per terminare la lettura, stoppando il timer, e per deinizializzare il Polhemus con la funzione PLHMS\_Deinitialize().

<span id="page-56-0"></span>Vengono anche disposti dei pulsanti per visualizzare in modalità offline la traiettoria appena eseguita dal braccio, o precedentemente salvata.

#### 4.2.1Modalità Offline

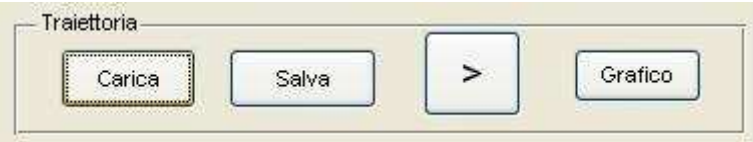

Figura 4.6: Pannello dei controlli della Modalità Oine

Salva traiettoria È possibile salvare l'ultima visualizzazione eseguita, ogni lettura viene memorizzata in una struttura. Attivando il tasto si apre una finestra in una specifica directory (/traiettoria real) nella quale è possibile salvare la struttura appena creata. La struttura salvata contiene per ogni update: I cinque angoli calcolati dalla cinematica inversa, le matrici del sensore 1 e del sensore 2 rispetto l'antenna, i valori delle traslazioni e delle rotazioni dei sensori e dell'antenna e infine il tempo per ogni updates.

**Play** Cliccando il tasto  $\degree$  >  $\degree$  è possibile visualizzare il movimento appena effettuato. Al termine della visualizzazione, all'interno della grafica della Gui, compare una seconda figura che visualizza l'andamento dei giunti nel tempo. Viene creato un secondo oggetto timer, che eseguirà la funzione Disegno\_callback. Le esecuzioni dipendono dal tempo di lettura Real-Time.

Carica traiettoria Il caricamento di una traiettoria permette di visualizzare una delle strutture salvate, cliccando si apre la finestra nella directory delle traiettorie (/traiettoria real). È dunque possibile visualizzare sia il movimento, sia il grafico dell'andamento dei giunti.

Grafico Sono state salvate diverse traiettorie, in cui è stato analizzato il movimento di un giunto alla volta, tenendo le altre rotazioni fisse. Il calcolo presenta <span id="page-57-0"></span>alcuni errori, di misura o del calcolo della cinematica. In seguito si analizzeranno gli andamenti dei giunti, e le dipendenze uno dall'altro.

### 4.3 Ulteriori controlli dell'interfaccia

Controlli per la gestione delle matrici  $T_{s_13}$ ,  $T_{s_26}$  e  $T_{WS}$  Alla destra della cinematica ci sono sei sliders e edit dove verranno inseriti i valori delle posizioni e delle orientazioni. Se ci troviamo nella simulazione ad ogni spostamento degli slider viene aggiornato il disegno, si vedranno infatti i cubetti che rappresentano i sensori spostarsi.Le matrici vengono calcolate utilizzando la posizione e tre angoli di rotazione, i dati di input si ricavano dagli sliders presenti o dagli edit corrispondenti, nei tre pannelli a sinistra, utilizzando la funzione matrici\_calc . Vengono richiesti la posizione d lungo l'asse del braccio (sensore 1) o dell'avambraccio (sensore 2), la distanza dall'asse r e l'angolo di rotazione attorno all'asse  $\alpha$ , e le tre rotazioni Z, Y' e Z" secondo Eulero.

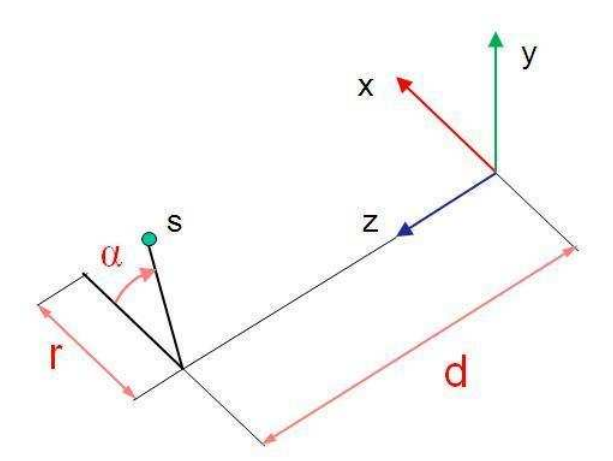

Figura 4.7: Posizione dei sensore rispetto la terna del braccio

Inoltre viene calcolata la matrice di trasformazione dal sistema che si riferisce all'antenna (sistema ambiente) al sistema spalla  $T_{WS}$ , anche questa matrice viene calcolata ricavando da sliders o edit la posizione trasl X,  $Y e Z e$  le rotazioni rot Z,  $Y'$  e  $Z''$ . Il calcolo delle tre matrici è già stato approfondito nel precedente capitolo.  $\hat{E}$  possibile salvare le matrici in una directory (\Slider). Dopo il caricamento, viene automaticamente aggiornato il disegno.

Carica Paziente In questo pannello è possibile caricare un file contenente i dati fisici del paziente, necessari per il calcolo della cinematica inversa che utilizza le posizioni. I dati vengono inseriti e salvati in un'altra interfaccia "Crea Paziente", anche questa è stata implementata da Contessa Paola, attivando il pulsante Salva dati: appare una finestra che permette di scegliere directory e nome del file da salvare. E' possibile assegnare il nome Nome\_Cognome.mat nella directory Pazienti. Nel Pannello dell'interfaccia Polhemus\_pro vengono caricati e visualizzati il nome, il cognome, il codice ID, la lunghezza del braccio e dell'avambraccio, inoltre ci sono altri due edit in cui vengono visualizzati le lunghezze di braccio e avambraccio calcolate dalla cinematica inversa che utilizza le orientazioni (vedi precedente capitolo 2, cinematica con le orientazioni). Attivando il pulsante "carica" appare una finestra che permette di scegliere la directory ( $\partial$ iquazienti) e il paziente desiderato, aggiornando anche il disegno del modello. Il paziente in Default è Uomo medio, come si vede in figura.

| Nome    | Lb  | Lb calc.  |
|---------|-----|-----------|
| Medio   | 297 |           |
| Cognome | Lav | Lav calc. |
| Uomo    | 335 |           |
| ID      |     |           |
|         |     | Carica    |

Figura 4.8: Pannello dei dati del paziente

#### <span id="page-58-0"></span>Funzioni  $4.4$

Queste sono le funzioni principali utilizzate all'interno della Gui.

• plotRefresh : Viene richiamata durante la simulazione, per l'aggiornamento del disegno e il calcolo dei 5 angoli. Innanzitutto si calcola la cinematica diretta utilizzando la funzione  $phraccio5Gdl.m$ , poi si calcolano le matrici di trasformazione del modello  $T_{iS}$ , utilizzando gli angoli su cui si vuole calcolare la cinematica inversa. Vengono calcolate le matrici di trasformazione  $T_{WS}$ ,  $T_{s_13}$  e  $T_{s_26}$  utilizzando la funzione matrici\_calc.Calcolo della matrice

del sensore 1 rispetto la spalla e della matrice del sensore 2 sempre rispetto la spalla. (vedi Cinematica Inversa). Avviene poi il ricalcolo della matrice della spalla rispetto la terna 3 e della spalla rispetto la terna 6, utilizzando le matrici degli ultimi 2 punti. Utilizzando  $T_{3S}$  e  $T_{6S}$  si calcolano i 5 G.d.l. richiamando la funzione *cin\_inv*. Infine si richiama la funzione aggiorna\_edit aggiornando il disegno e visualizzando i valori negli edit.

- matrici calc: Viene richiamata questa funzione per calcolare le matrici di trasformazione dai sensori alle terne del modello e la matrice dell'antenna rispetto la spalla. Vengono calcolate utilizzando la funzione trans.m, i dati di input sono la posizione e le tre rotazioni rispetto l'asse Z, Y' e Z.
- cin inv: Restituisce il vettore riga dei 5 angoli calcolati dalla cinematica inversa inv<sub>kinfin.m.</sub> Viene fatto un controllo su quale cinematica si vuole utilizzare, se si vogliono utilizzare le posizioni dei sensori si devono dare in input anche i dati del paziente, questo non serve nel caso si voglia usare la cinematica che utilizza le orientazioni, perché la lunghezza del braccio e dell'avambraccio verranno calcolate dalla cinematica stessa.
- aggiorna edit: La funzione aggiorna gli edit che visualizzano gli angoli calcolati dalla cinematica, in Simulazione e in Real-Time, e richiama la funzione disegno per disegnare il modello e il braccio.
- disegno: Durante la simulazione il disegno viene fatto all'interno dell'interfaccia, in real-time invece verrà creata una figura esterna che visualizzerà il movimento del braccio. Viene richiamata la funzione disbraccio5Gdl.m che disegna il modello dalla spalla alla sesta terna secondo il modello descritto nel capitolo precedente. Inoltre viene disegnata la terna che rappresenta l'antenna rispetto la spalla utilizzando la funzione disframe.m, e verranno disegnati anche due cubetti con la rispettiva terna che rappresentano i due sensori usando la funzione disframe\_patch, che costruisce degli oggetti patch a forma di cubo.
- Timer callback: È la funzione principale nella fase di Real-Time, viene richiamata dall'oggetto timer (avviato durante la lettura in Real-Time).

Vengono lette le due matrici  $T_{s_1W}$  e  $T_{s_2W}$ , grazie alla funzione  $PLHMS\_Leggi\_T.m.$ e vengono calcolate le matrici di trasformazione dai sensori alle terne del modello e la matrice dell'antenna rispetto la spalla chiamando matrici calc. Le matrici  $T_{3S}$  e  $T_{6S}$  vengono calcolate come nella simulazione, viene richiamata quindi inv\_cin\_fin.m che calcola gli angoli per ogni lettura. Le matrici dei sensori, i 5 gradi di libertà, il tempo che corrisponde ad ogni lettura e il numero di updates vengono memorizzati all'interno di una struttura, che verrà salvata per poi riprodurre la traiettoria eseguita dal braccio oppure per creare il grafico dell'andamento delle variabili di giunto nel tempo.

• Disegno callback: La funzione permette la visualizzazione offline, utilizzando il tempo reale, salvato nella struttura.Gli angoli che sono calcolati dalla cinematica per ogni istante del movimento reale verranno interpolati per essere visualizzati nel tempo registrato. Se il tempo attuale è al di fuori del range registrato, viene usato il valore più vicino, ovvero se il tempo attuale è minore del primo valore registrato si visualizzerà la prima posizione del movimento, se invece è maggiore dell'ultimo valore registrato si visualizzerà l'ultima posizione. Per il disegno del movimento vengono calcolate le matrici dei sensori e dell'antenna, rispetto la spalla, come nelle altre modalità, dopo aver calcolato le matrici sei sensori rispetto alle terne del braccio (utilizzando i valori dei parametri nella struttura), si calcola la cinematica diretta per il vettore degli angoli corrispondente e infine si calcolano le matrici necessarie grazie alla funzione matrici cin.

### <span id="page-60-0"></span>4.5 Test sperimentali

Sono stati svolti diversi test sperimentali. Si sono realizzati dei grafici che rappresentavano il movimento di un solo giunto, mantenendo fissi gli altri quattro angoli. L'errore del calcolo dei giunti bloccati è di qualche grado, tranne in alcuni casi, che verranno analizzati nel prossimo paragrafo.

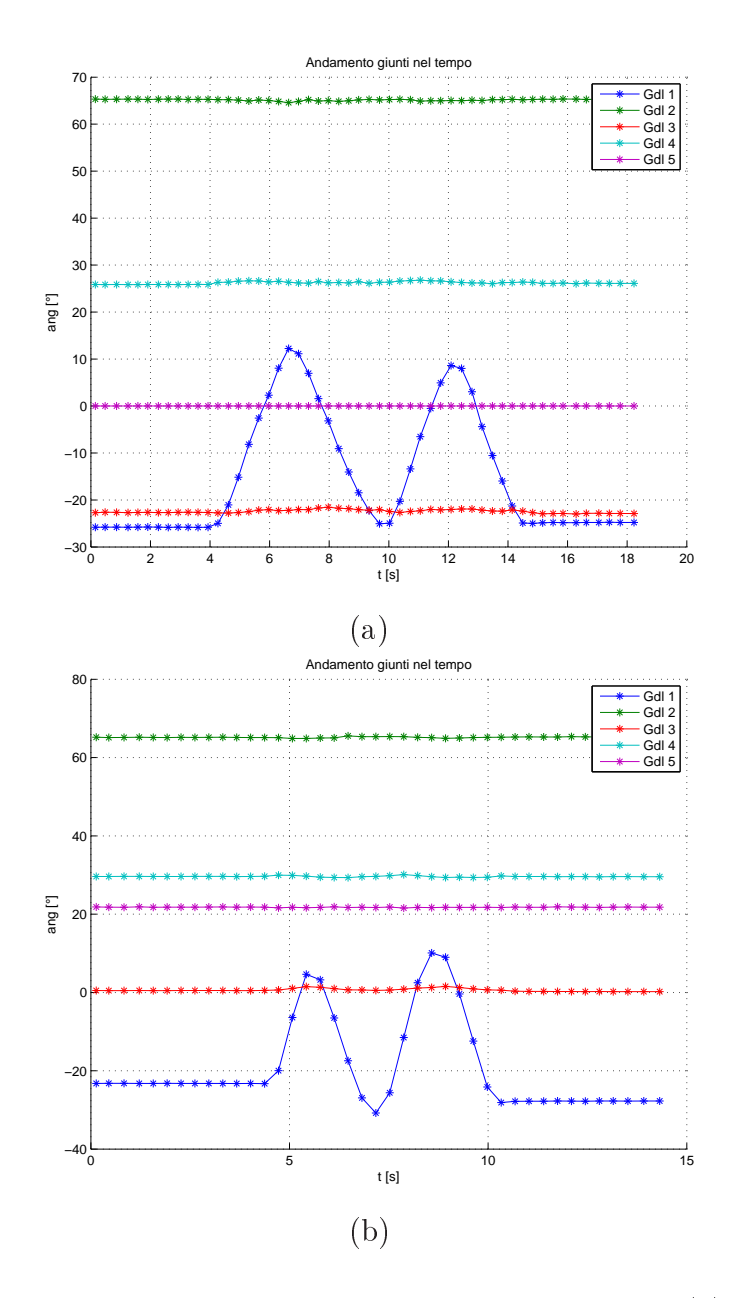

Figura 4.9: Rotazione di  $\vartheta_1$ - Cinematica inversa che utilizza (a) Posizioni (b) Rotazioni.

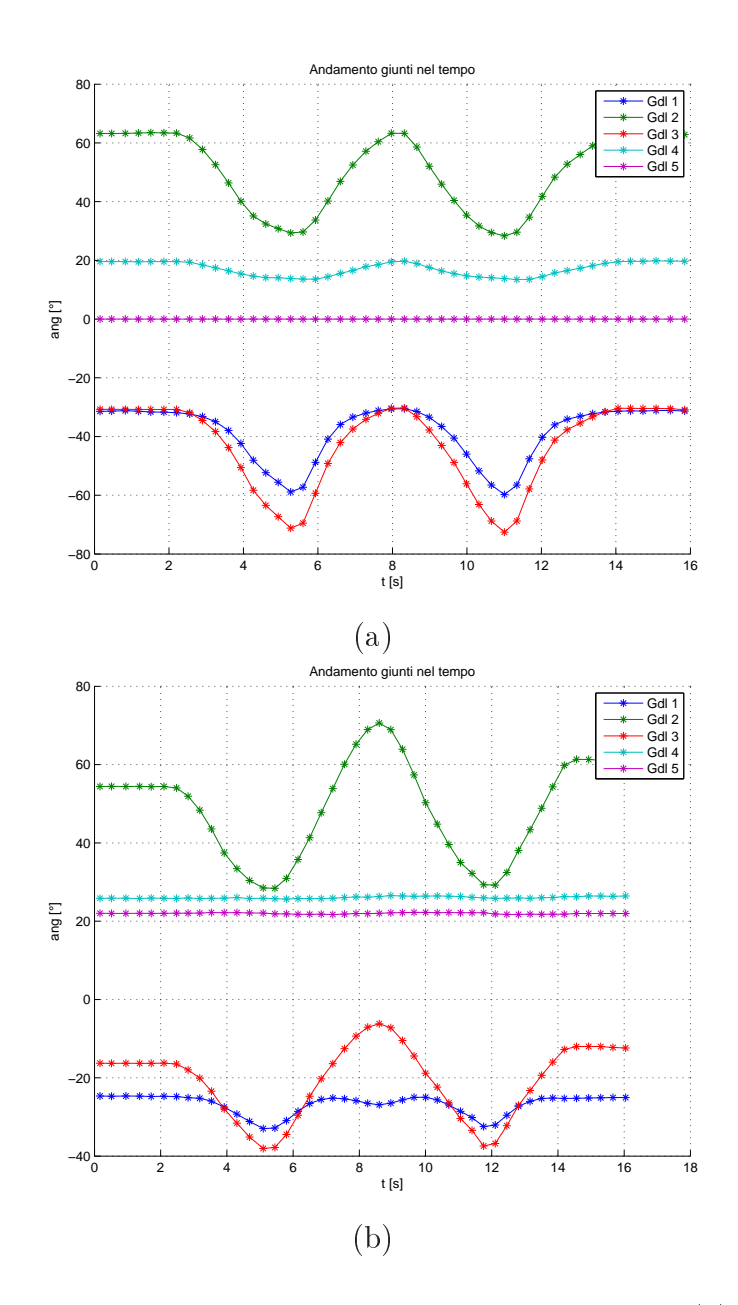

<span id="page-62-0"></span>Figura 4.10: Rotazione di  $\vartheta_2$ - Cinematica inversa che utilizza (a) Posizioni (b) Rotazioni. In entrambi i metodi c'è un errore nel calcolo degli angoli $\vartheta_1$ e $\vartheta_3,$ anche  $\vartheta_4$ viene leggermente diminuito, nell'utilizzo delle posizioni, quando il secondo angolo aumenta.

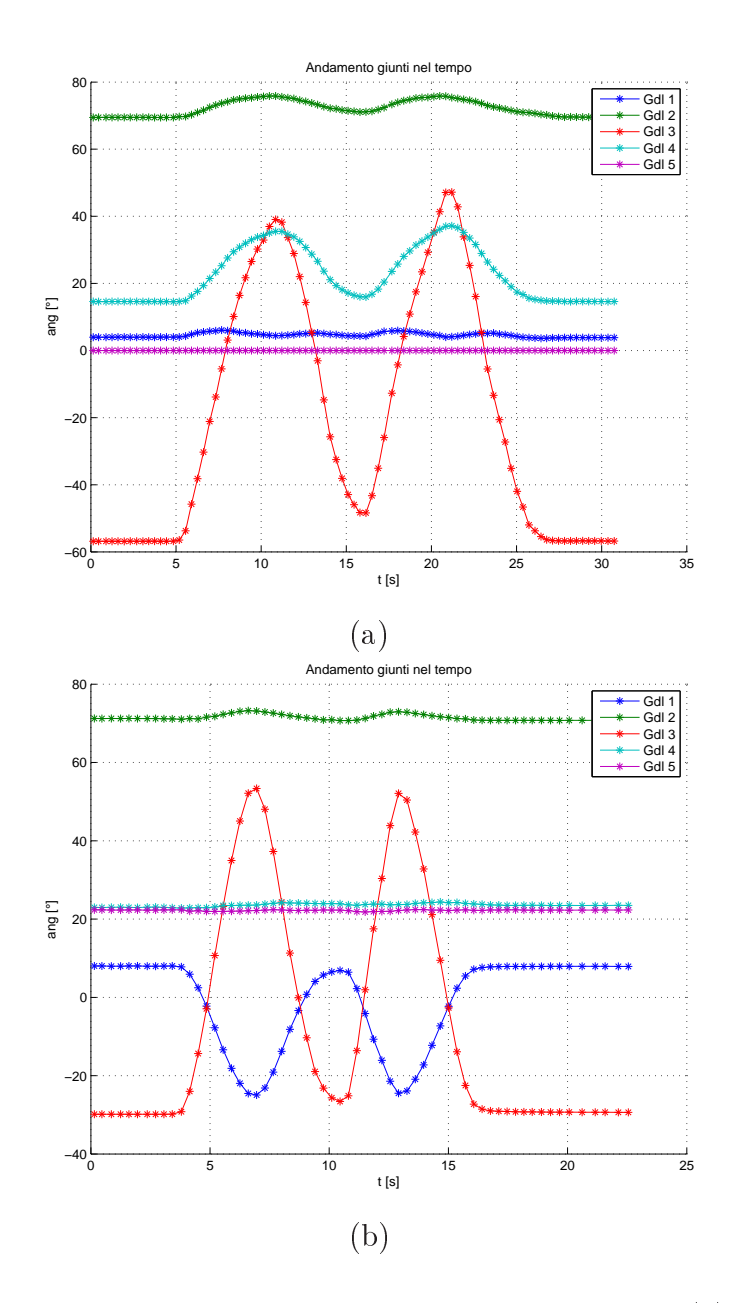

<span id="page-63-0"></span>Figura 4.11: Rotazione di  $\vartheta_1$ - Cinematica inversa che utilizza (a) Posizioni (b) Rotazioni. Nel primo caso il movimento di  $\theta_3$ causa un movimento di  $\theta_1,\,\theta_2$ e  $\theta_4,$ nel secondo caso l'errore è solo nel calcolo del primo angolo.

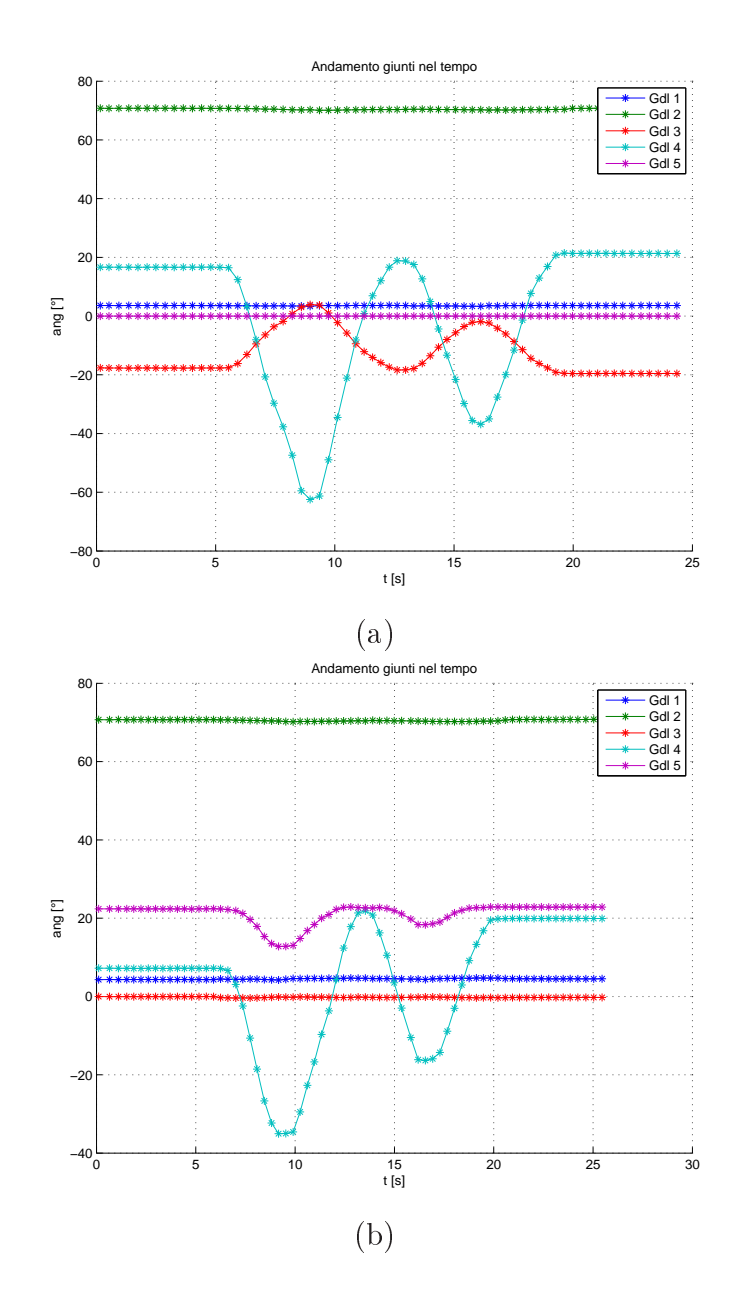

Figura 4.12: Rotazione di  $\vartheta_1$ - Cinematica inversa che utilizza (a) Posizioni (b) Rotazioni. Nel caso si utilizzino le posizioni l'errore di calcolo è per l'angolo  $\theta_3$ altrimenti, utilizzando le rotazioni l'errore è nell'angolo  $\theta_5$ che diminuisce insieme all'angolo $\theta_4$ 

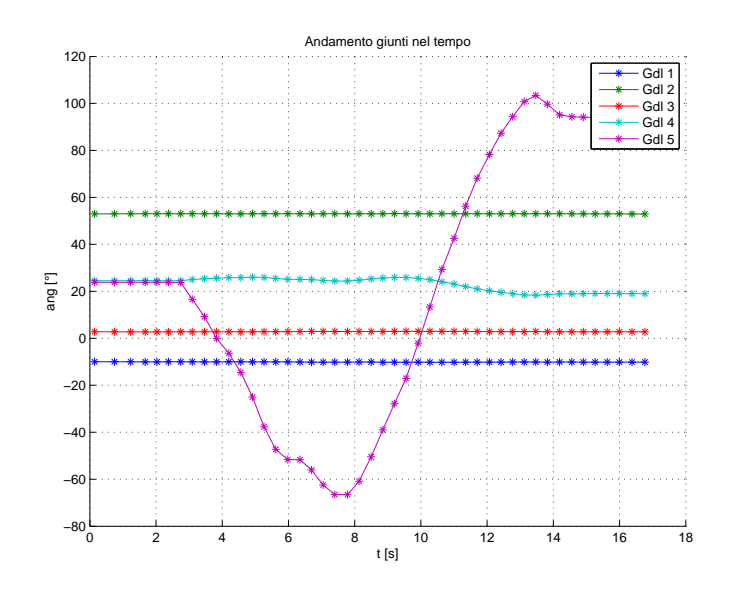

Figura 4.13: Rotazione di  $\vartheta_1$ - Cinematica inversa che utilizza Rotazioni.

### <span id="page-65-0"></span>4.6 Sviluppi futuri

Come si è visto anche dai grafici, il movimento del braccio viene eseguito, anche se presenta alcuni errori e limiti dovuti alla misurazione e al calcolo della cinematica inversa.

- Uno di questi è stato già descritto nel capitolo precedente, se infatti l'angolo  $\theta_2$  risulta nullo, gli angoli  $\theta_1$  e  $\theta_3$  non si possono calcolare in maniera esatta, avendo lo stesso asse di rotazione. Inoltre, sempre per quanto riguarda il secondo angolo di rotazione, il modello attuale non considera un angolo  $\theta_2$  < 0 perciò quando il braccio si troverà in una posizione tale da avere l'avambraccio diretto verso l'esterno, riuscendo così a compiere un movimento per cui l'angolo risulta negativo, la cinematica lo calcolerà con il verso opposto. In ogni caso non ci si aspetta un movimento come questo da un paziente che ha appena avuto un ictus.
- Per il miglioramento del calcolo è inoltre necessario ottimizzare la disposizione dei sensori, minimizzando gli errori. Nelle traiettorie eseguite, il primo sensore viene disposto a metà circa del braccio e il secondo in prossimità del gomito. Si dovrebbe disporre i sensori in maniera tale che ogni minima rotazione venga avvertita dai sensori.
- Si dovrebbe creare un sistema di calibrazione che permetta di identificare i parametri esatti di posizionamento e orientamento dei sensori, rispetto la terna 3 e la terna 6. Se le terne dei sensori venissero posizionate, idealmente, in corrispondenza delle terne del modello, non ci sarebbero errori di calcolo, come nella simulazione, ma questo non è possibile; un errore di questo tipo lo troviamo nel grafico di fig. (a) qui infatti il movimento di  $\theta_3$  causa un movimento di  $\theta_1,\,\theta_2$ e  $\theta_4$ anche se erano stati fissati, questo perché il calcolo dell'angolo si basa sulle posizioni di entrambi i sensori (vedi cinematica inversa che utilizza le posizioni). [4.11.](#page-63-0) Anche in fig. [4.10,](#page-62-0) nel calcolo del secondo angolo di rotazione, si compie un errore di calibrazione.
- Si devono misurare più precisamente i parametri dell'arto, come ad esempio, la lunghezza di braccio e avambraccio o la distanza dalla posizione del sensore dall'asse. Servendosi di un'altra unità di misura, per confrontarla con il calcolo eseguito dalla cinematica inversa che utilizza le orientazioni dei sensori.
- Sarebbe utile inoltre considerare la dipendenza nel calcolo di alcuni angoli rispetto ad altri, per esempio in figura (th4\_rot) il movimento dell'angolo  $\theta_4$ causa un movimento (di minore ampiezza) dell'angolo  $\theta_5$ , probabilmente, ed è da verificare, l'errore è causato dall'errata calibrazione, il calcolo di pronosupinazione risente di errori eventuali sul calcolo dell'angolo  $\theta_4$ . Si dovrebbe quindi verificare quali angoli vengono calcolati indipendentemente e quali risentono del precedente calcolo di altri, per esempio nel caso della g. [4.11](#page-63-0) (b), nella cinematica inversa, si potrebbe tenere conto anche del sensore 2, ovvero della matrice  $T_{6S}$ , per ricavare l'angolo  $\theta_3$ .

# Conclusioni

<span id="page-68-0"></span>E' stato studiato e realizzato un sistema di tracking motorio dell'arto superiore basato su un modello a 5 gdl e sull'utilizzo di un sistema di tracking commerciale: Polhemus FASTRAK. Si è prima implementata la modalità di simulazione, in cui si calcolavano gli angoli a partire da movimenti scelti dall'utente o da traiettorie precedentemente memorizzate. Questo ci ha permesso di verificare la cinematica inversa: i valori calcolati sono uguali ai valori scelti dall'utente, tranne per alcuni limiti (nel caso th $(2=0)$ ). La seconda parte del mio lavoro è stata rivolta all'implementazione della visualizzazione realtime: l'acquisizione delle matrici dei sensori rispetto l'antenna mi ha permesso di ricavare i 5 angoli del modello e a ricreare il movimento del braccio. La visualizzazione è vicina a quella reale, purtroppo presenta errori dovuti all'errato posizionamento dei sensori sull'arto o ad errori in calibrazione, ovvero della scelta dei parametri dei sensori, posizioni e orientazioni rispetto le terne del modello del braccio.

# Bibliografia

- <span id="page-70-1"></span><span id="page-70-0"></span>[1] M. Mos, "Studio di sistema di tracking motorio dell'arto superiore," Tesi di Laurea in Ingegneria Biomedica, Universiti e degli Studi di Padova, 2006-2007.
- <span id="page-70-3"></span><span id="page-70-2"></span>[2] M. Moli, "Sistemi di motion analysis per l'arto superiore," Tesi di Laurea in Ingegneria Biomedica, Universiti $\chi$ e degli Studi di Padova, 2009-2010.
- <span id="page-70-4"></span>[3] http://www.polhemus.com.
- <span id="page-70-5"></span>[4] P. Incorporated, 3SPACE FASTRAK USERS MANUAL, Novembre 2002.
- <span id="page-70-6"></span>[5] M. Bianchet, Tutorial Programmi Polhemus.
- [6] P. Contessa, Ottimizzazione delle prestazioni di macchina per riabilitazione, Tesi di Laurea in Ingegneria Biomedica, Universiti;œ degli Studi di Padova, 2003-2004.
- <span id="page-70-7"></span>[7] A. Bison, "Studio di interfacce aptiche a cavi per riabilitazione," Tesi di Laurea in Ingegneria Biomedica, Universiti<sub>i</sub>ce degli Studi di Padova, 2002-2003.